<span id="page-0-0"></span>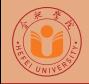

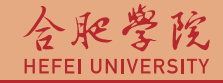

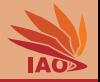

# Distributed Computing Lesson 12: Java Servlets

Thomas Weise · 汤卫思

[tweise@hfuu.edu.cn](mailto:tweise@hfuu.edu.cn) · <http://www.it-weise.de>

Hefei University, South Campus 2 | 合肥学院 南艳湖校区/南2区<br>Computer Science and Technology | 计算机科学与技术系 Faculty of Computer Science and Technology | 计算机科学与技<br>Institute of Applied Optimization | 应用优化研究所 230601 Shushan District, Hefei, Anhui, China | 中国 安徽省 合肥市 蜀山区 23<br>- Econ. & Tech. Devel. Zone. Jinxiu Dadao 99 | 经济技术开发区 锦绣大道99号 Econ. & Tech. Devel. Zone, Jinxiu Dadao 99

Institute of Applied Optimization | 应用优化研究所<br>shan District. Hefei. Anhui. China | 中国 安徽省 合肥市 蜀山区 230601

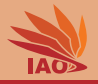

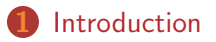

- [API and Examples](#page-29-0)
- [Installing GlassFish](#page-93-0)

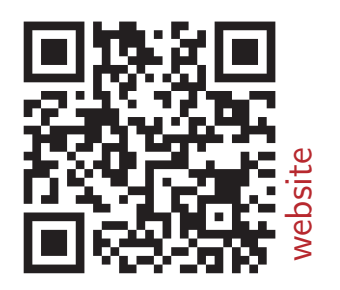

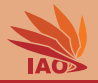

- Is there an easy way to use the HTTP protocol?
- How to use the Java Servlet API to easily access HTTP?

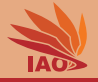

- The "bare bones" of HTTP are simple and can easily be implemented
- However, to deal with all possible stuff that can be sent or received properly is not easy, e.g., there are lots of possible header lines with different meanings and formats
- We know: TCP and IP are complicated to implement, but sockets are an easy-to-use API for that
- We would like to have such an easy API also for HTTP, i.e., something that sits on top of sockets and parses/produces all protocol text for us, so we can focus on the application behavior
- Then we could also build dynamic applications that can receive and process data from forms

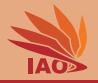

<span id="page-4-0"></span>• Simple standardized Java API $^{[1]}$  for interaction with HTTP  $^{[2, 3]}$ protocol

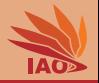

- Simple standardized Java API $^{[1]}$  for interaction with HTTP  $^{[2, 3]}$ protocol
- HTTP knows different request methods, such as GET, POST, PUT, DELETE, ...

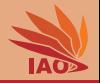

- Simple standardized Java API $^{[1]}$  for interaction with HTTP  $^{[2, 3]}$ protocol
- HTTP knows different request methods, such as GET, POST, PUT, DELETE , . . .
- A servlet is a software component that is able to receive, process, and answer requests

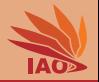

- Simple standardized Java API $^{[1]}$  for interaction with HTTP  $^{[2, 3]}$ protocol
- HTTP knows different request methods, such as GET, POST, PUT, DELETE , . . .
- A servlet is a software component that is able to receive, process, and answer requests
- A (low level) way to process incoming data/requests and to dynamically generate output

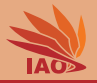

• Java Servlets  $[1, 4-6]$  are basically defined as interfaces that are called from a Servlet Container

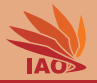

• Java Servlets  $[1, 4-6]$  are basically defined as interfaces that are called from a Servlet Container

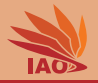

- Java Servlets  $[1, 4-6]$  are basically defined as interfaces that are called from a Servlet Container
- The Servlet Container will

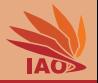

- Java Servlets  $[1, 4-6]$  are basically defined as interfaces that are called from a Servlet Container
- The Servlet Container will
	- use sockets to access TCP streams

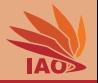

- Java Servlets  $[1, 4-6]$  are basically defined as interfaces that are called from a Servlet Container
- The Servlet Container will
	- use sockets to access TCP streams and
	- read the protocol text

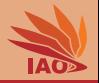

- Java Servlets  $[1, 4-6]$  are basically defined as interfaces that are called from a Servlet Container
- The Servlet Container will
	- use sockets to access TCP streams and
	- read the protocol text and
	- translate the text to/from Java objects

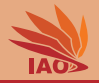

- Java Servlets  $[1, 4-6]$  are basically defined as interfaces that are called from a Servlet Container
- The Servlet Container will
	- use sockets to access TCP streams and
	- read the protocol text and
	- translate the text to/from Java objects
	- that are handed to your implementation of the Java Servlet interfaces

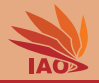

- Java Servlets  $[1, 4-6]$  are basically defined as interfaces that are called from a Servlet Container
- The Servlet Container will
	- use sockets to access TCP streams and
	- read the protocol text and
	- translate the text to/from Java objects
	- that are handed to your implementation of the Java Servlet interfaces
	- Your implementation will then create a response by storing information in other Java objects

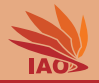

- Java Servlets  $[1, 4-6]$  are basically defined as interfaces that are called from a Servlet Container
- The Servlet Container will
	- use sockets to access TCP streams and
	- read the protocol text and
	- translate the text to/from Java objects
	- that are handed to your implementation of the Java Servlet interfaces
	- Your implementation will then create a response by storing information in other Java objects
	- which then are handed back to the Servlet Containter

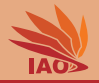

- Java Servlets  $[1, 4-6]$  are basically defined as interfaces that are called from a Servlet Container
- The Servlet Container will
	- use sockets to access TCP streams and
	- read the protocol text and
	- translate the text to/from Java objects
	- that are handed to your implementation of the Java Servlet interfaces
	- Your implementation will then create a response by storing information in other Java objects
	- which then are handed back to the Servlet Containter
	- which will create the proper HTTP text and send it back over the TCP stream to the client who made the request

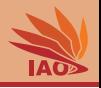

• Apache Tomcat<sup>[7, 8]</sup>

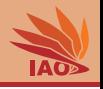

- Apache Tomcat<sup>[7, 8]</sup>
- $\bullet$  Jetty  $^{[9]}$

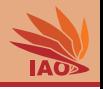

- Apache Tomcat<sup>[7, 8]</sup>
- $\bullet$  Jetty  $^{[9]}$
- JBoss/WildFly  $[10, 11]$

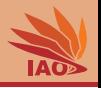

- Apache Tomcat  $[7, 8]$
- $\bullet$  Jetty  $^{[9]}$
- JBoss/WildFly  $[10, 11]$
- Google App Engine (GAE) $[12-14]$

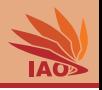

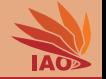

- There are different implementations of Servlet Containers:
	- Apache Tomcat  $[7, 8]$
	- $\bullet$  Jetty  $^{[9]}$
	- JBoss/WildFly<sup>[10, 11]</sup>
	- Google App Engine (GAE)<sup>[12–14]</sup>  $\Rightarrow$  see Cloud Computing

- There are different implementations of Servlet Containers:
	- Apache Tomcat  $[7, 8]$
	- $\bullet$  Jetty  $^{[9]}$
	- JBoss/WildFly  $[10, 11]$
	- Google App Engine (GAE)<sup>[12–14]</sup>  $\Rightarrow$  see Cloud Computing
	- $\bullet$  GlassFish  $[15-17]$

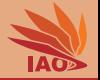

- There are different implementations of Servlet Containers:
	- Apache Tomcat  $[7, 8]$
	- $\bullet$  Jetty  $^{[9]}$
	- JBoss/WildFly  $[10, 11]$
	- Google App Engine (GAE)<sup>[12–14]</sup>  $\Rightarrow$  see Cloud Computing
	- GlassFish  $[15-17]$   $\Rightarrow$  reference implementation (by Sun) of Java EE

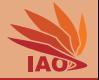

- There are different implementations of Servlet Containers:
	- Apache Tomcat  $[7, 8]$
	- $\bullet$  Jetty  $^{[9]}$
	- JBoss/WildFly  $[10, 11]$
	- Google App Engine (GAE)<sup>[12–14]</sup>  $\Rightarrow$  see Cloud Computing
	- GlassFish  $[15-17]$   $\Rightarrow$  reference implementation (by Sun) of Java EE (but as of November 2013, no commercial support anymore  $[18]$ )

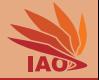

- There are different implementations of Servlet Containers:
	- Apache Tomcat  $[7, 8]$
	- $\bullet$  Jetty  $^{[9]}$
	- JBoss/WildFly  $[10, 11]$
	- Google App Engine (GAE)<sup>[12–14]</sup>  $\Rightarrow$  see Cloud Computing
	- GlassFish  $[15-17]$   $\Rightarrow$  reference implementation (by Sun) of Java EE (but as of November 2013, no commercial support anymore  $[18]$ )
	- Oracle WebLogic Server<sup>[19]</sup> (commercially supported, both WebLogic and GlassFish belong to Oracle. . . )

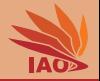

- There are different implementations of Servlet Containers:
	- Apache Tomcat<sup>[7, 8]</sup>
	- $\bullet$  Jetty  $^{[9]}$
	- $\bullet$  JBoss/WildFly  $^{[10, 11]}$
	- Google App Engine (GAE)<sup>[12–14]</sup>  $\Rightarrow$  see Cloud Computing
	- GlassFish  $[15-17]$   $\Rightarrow$  reference implementation (by Sun) of Java EE (but as of November 2013, no commercial support anymore  $[18]$ )
	- Oracle WebLogic Server<sup>[19]</sup> (commercially supported, both WebLogic and GlassFish belong to Oracle. . . )
- Most of them use thread pools, similar to what we learned in the sockets lesson, to deal with parallel requests $<sup>1</sup>$ </sup>

 $1$ (with improvements for asynchronous  $1/O^{[20]}$ )

<span id="page-29-0"></span>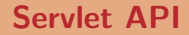

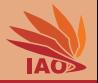

• Java Servlets have one method for each HTTP request method

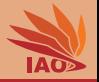

- Java Servlets have one method for each HTTP request method
- Java Servlets extend class javax.servlet.http.HttpServlet

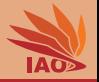

- Java Servlets have one method for each HTTP request method
- Java Servlets extend class javax.servlet.http.HttpServlet
	- Provides one handler method for each HTTP method (specified in HTTP protocol  $[2, 3]$ ), e.g.,
		- void doGet(HttpServletRequest, HttpServletResponse)

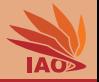

- Java Servlets have one method for each HTTP request method
- Java Servlets extend class javax.servlet.http.HttpServlet
	- Provides one handler method for each HTTP method (specified in HTTP protocol  $[2, 3]$ ), e.g.,
		- void doGet(HttpServletRequest, HttpServletResponse)
		- void doPost(HttpServletRequest, HttpServletResponse)

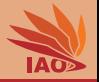

- Java Servlets have one method for each HTTP request method
- Java Servlets extend class javax.servlet.http.HttpServlet
	- Provides one handler method for each HTTP method (specified in HTTP protocol  $[2, 3]$ ), e.g.,
		- void doGet(HttpServletRequest, HttpServletResponse)
		- void doPost(HttpServletRequest, HttpServletResponse)
		- void doPut(HttpServletRequest, HttpServletResponse)

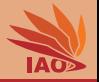

- Java Servlets have one method for each HTTP request method
- Java Servlets extend class javax.servlet.http.HttpServlet
	- Provides one handler method for each HTTP method (specified in HTTP protocol  $[2, 3]$ ), e.g.,
		- void doGet(HttpServletRequest, HttpServletResponse)
		- void doPost(HttpServletRequest, HttpServletResponse)
		- void doPut(HttpServletRequest, HttpServletResponse)
		- void doDelete(HttpServletRequest, HttpServletResponse)

• . . .

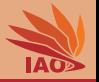

- Java Servlets have one method for each HTTP request method
- Java Servlets extend class javax.servlet.http.HttpServlet
	- Provides one handler method for each HTTP method  $[2, 3]$
- Input: javax.servlet.http.HttpServletRequest object that holds the data of the request
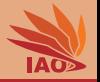

- Java Servlets have one method for each HTTP request method
- Java Servlets extend class javax.servlet.http.HttpServlet
	- Provides one handler method for each HTTP method  $[2, 3]$
- Input: javax.servlet.http.HttpServletRequest object that holds the data of the request, e.g.,
	- Cookie $[]$  getCookies $()$ : get the cookies attached to the request

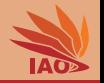

- Java Servlets have one method for each HTTP request method
- Java Servlets extend class javax.servlet.http.HttpServlet
	- Provides one handler method for each HTTP method  $[2, 3]$
- Input: javax.servlet.http.HttpServletRequest object that holds the data of the request, e.g.,
	- Cookie[] getCookies()
	- String getMethod(): get the method (e.g., PUT, POST, GET, ...)

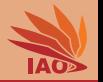

- Java Servlets have one method for each HTTP request method
- Java Servlets extend class javax.servlet.http.HttpServlet
	- Provides one handler method for each HTTP method  $[2, 3]$
- Input: javax.servlet.http.HttpServletRequest object that holds the data of the request, e.g.,
	- Cookie[] getCookies()
	- String getMethod()
	- String getParameter(String name) : get the value of a query parameter

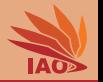

- Java Servlets have one method for each HTTP request method
- Java Servlets extend class javax.servlet.http.HttpServlet
	- Provides one handler method for each HTTP method  $[2, 3]$
- Input: javax.servlet.http.HttpServletRequest object that holds the data of the request, e.g.,
	- Cookie[] getCookies()
	- String getMethod()
	- String getParameter(String name)
	- String getContentType(): get the content type of the request

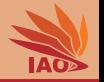

- Java Servlets have one method for each HTTP request method
- Java Servlets extend class javax.servlet.http.HttpServlet
	- Provides one handler method for each HTTP method  $[2, 3]$
- Input: javax.servlet.http.HttpServletRequest object that holds the data of the request, e.g.,
	- Cookie[] getCookies()
	- String getMethod()
	- String getParameter(String name)
	- String getContentType()
	- String getRequestURI(): get the requested URI

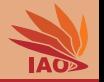

- Java Servlets have one method for each HTTP request method
- Java Servlets extend class javax.servlet.http.HttpServlet
	- Provides one handler method for each HTTP method  $[2, 3]$
- Input: javax.servlet.http.HttpServletRequest object that holds the data of the request, e.g.,
	- Cookie[] getCookies()
	- String getMethod()
	- String getParameter(String name)
	- String getContentType()
	- String getRequestURI()
	- HttpSession getSession() : get the session to which the request belongs

• . . .

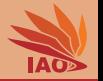

- Java Servlets have one method for each HTTP request method
- Java Servlets extend class javax.servlet.http.HttpServlet
	- Provides one handler method for each HTTP method  $[2, 3]$
- Input: javax.servlet.http.HttpServletRequest
- Instance of javax.servlet.http.HttpServletResponse : object to store the request output/response into

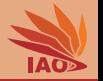

- Java Servlets have one method for each HTTP request method
- Java Servlets extend class javax.servlet.http.HttpServlet
	- Provides one handler method for each HTTP method  $[2, 3]$
- Input: javax.servlet.http.HttpServletRequest
- Instance of javax.servlet.http.HttpServletResponse : object to store the request output/response into, e.g.,
	- void addCookie(Cookie cookie) : store a cookie

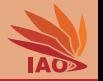

- Java Servlets have one method for each HTTP request method
- Java Servlets extend class javax.servlet.http.HttpServlet
	- Provides one handler method for each HTTP method  $[2, 3]$
- Input: javax.servlet.http.HttpServletRequest
- Instance of javax.servlet.http.HttpServletResponse : object to store the request output/response into, e.g.,
	- void addCookie(Cookie cookie)
	- void setStatus(int sc) : set the status code for the request

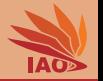

- Java Servlets have one method for each HTTP request method
- Java Servlets extend class javax.servlet.http.HttpServlet
	- Provides one handler method for each HTTP method  $[2, 3]$
- Input: javax.servlet.http.HttpServletRequest
- Instance of javax.servlet.http.HttpServletResponse : object to store the request output/response into, e.g.,
	- void addCookie(Cookie cookie)
	- void setStatus(int sc)
	- void sendError(int sc) : return an error code

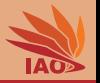

- Java Servlets have one method for each HTTP request method
- Java Servlets extend class javax.servlet.http.HttpServlet
	- Provides one handler method for each HTTP method  $[2, 3]$
- Input: javax.servlet.http.HttpServletRequest
- Instance of javax.servlet.http.HttpServletResponse : object to store the request output/response into, e.g.,
	- void addCookie(Cookie cookie)
	- void setStatus(int sc)
	- void sendError(int sc)
	- void setContentType(String type) : set the response content type

```
(e.g., text/html )
```
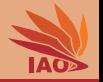

- Java Servlets have one method for each HTTP request method
- Java Servlets extend class javax.servlet.http.HttpServlet
	- Provides one handler method for each HTTP method  $[2, 3]$
- Input: javax.servlet.http.HttpServletRequest
- Instance of javax.servlet.http.HttpServletResponse : object to store the request output/response into, e.g.,
	- void addCookie(Cookie cookie)
	- void setStatus(int sc)
	- void sendError(int sc)
	- void setContentType(String type)
	- void setCharacterEncoding(String charset) : set the output character encoding

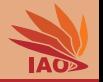

- Java Servlets have one method for each HTTP request method
- Java Servlets extend class javax.servlet.http.HttpServlet
	- Provides one handler method for each HTTP method  $[2, 3]$
- Input: javax.servlet.http.HttpServletRequest
- Instance of javax.servlet.http.HttpServletResponse : object to store the request output/response into, e.g.,
	- void addCookie(Cookie cookie)
	- void setStatus(int sc)
	- void sendError(int sc)
	- void setContentType(String type)
	- void setCharacterEncoding(String charset)
	- ServletOutputStream getOutputStream() and

java.io.PrintWriter getWriter() : get streams to write the output to

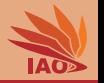

- Java Servlets have one method for each HTTP request method
- Java Servlets extend class javax.servlet.http.HttpServlet
	- Provides one handler method for each HTTP method  $[2, 3]$
- Input: javax.servlet.http.HttpServletRequest
- Instance of javax.servlet.http.HttpServletResponse : object to store the request output/response into, e.g.,
	- void addCookie(Cookie cookie)
	- void setStatus(int sc)
	- void sendError(int sc)
	- void setContentType(String type)
	- void setCharacterEncoding(String charset)
	- ServletOutputStream getOutputStream() and java.io.PrintWriter getWriter()

• . . .

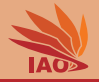

• Let us make a small servlet that accepts a HTTP get request

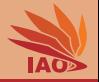

- Let us make a small servlet that accepts a HTTP get request
- And prints the IP address of the sender of the request

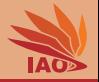

- Let us make a small servlet that accepts a HTTP get request
- And prints the IP address of the sender of the request
- And sends a "Hello" back as text

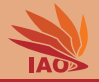

- Let us make a small servlet that accepts a HTTP get request
- And prints the IP address of the sender of the request
- And sends a "Hello" back as text
- Access via <http://localhost:8080/myServlets/HelloWorld>

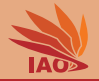

Listing: [HelloWorldServlet.java]: A simple servlet serving some text.

```
package myServlets ;
import java.io.IOException; import javax.servlet.http.HttpServletResponse;<br>import java.io.PrintWriter; import javax.servlet.http.HttpServletRequest;
                                             import javax.servlet.http.HttpServletRequest;
import javax . servlet . ServletException ; import javax . servlet . http . HttpServlet ;
public class HelloWorldServlet extends HttpServlet {//extend HTTP Servlet base class
  // this method is called by the servlet container for incoming GET requests
  @Override
  public void doGet (HttpServletRequest req, HttpServletResponse resp)
       throws ServletException , IOException {
    resp . setContentType (" text / plain "); // state that we will send a normal text file
    PrintWriter out = resp.getWriter (); // get the writer to write our response
    out .write ("\text{Hello}_{\sqcup}to_{\sqcup}" + req.getRemoteHost () + ":" + req.getRemotePort ()
         + "_{\text{ifrom}}" + req.getLocalName () + ":" + req.getLocalPort () + ".");
  }
}
```
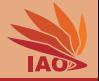

• Java Servlets are usually deployed in .war (Web application ARchive) files formats

# Packaging & Deployment

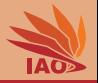

- Java Servlets are usually deployed in .war (Web application ARchive) files formats
- a .war is a .jar archive with a special file structure, which in turn is a .zip archive with a special file structure

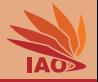

- Java Servlets are usually deployed in .war (Web application ARchive) files formats
- a .war is a .jar archive with a special file structure, which in turn
	- is a .zip archive with a special file structure:
		- it contains a folder WEB-INF

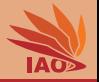

- Java Servlets are usually deployed in .war (Web application ARchive) files formats
- a .war is a .jar archive with a special file structure, which in turn
	- is a .zip archive with a special file structure:
		- it contains a folder WEB-INF
		- the folder WEB-INF contains a file web.xml

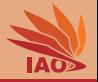

- Java Servlets are usually deployed in .war (Web application ARchive) files formats
- a .war is a .jar archive with a special file structure, which in turn
	- is a .zip archive with a special file structure:
		- it contains a folder WEB-INF
		- the folder WEB-INF contains a file web. xml
		- the folder WEB-INF contains the folder classes which contains all Java classes and packages that are part of the web application

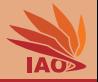

- Java Servlets are usually deployed in .war (Web application ARchive) files formats
- a .war is a .jar archive with a special file structure, which in turn
	- is a .zip archive with a special file structure:
		- it contains a folder WEB-INF
		- the folder WEB-INF contains a file web. xml
		- the folder WEB-INF contains the folder classes which contains all Java classes and packages that are part of the web application
- in web. xml, we specify the Servlets provided in the archive and how they can be accessed

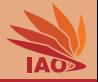

- Java Servlets are usually deployed in .war (Web application ARchive) files formats
- a .war is a .jar archive with a special file structure, which in turn
	- is a .zip archive with a special file structure:
		- it contains a folder WEB-INF
		- the folder WEB-INF contains a file web. xml
		- the folder WEB-INF contains the folder classes which contains all Java classes and packages that are part of the web application
- in web. xml, we specify the Servlets provided in the archive and how they can be accessed
- (we will later have a lesson just on xml, but the syntax here is straightforward)

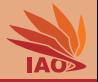

- Java Servlets are usually deployed in .war (Web application ARchive) files formats
- a .war is a .jar archive with a special file structure, which in turn
	- is a .zip archive with a special file structure:
		- it contains a folder WEB-INF
		- the folder WEB-INF contains a file web. xml
		- the folder WEB-INF contains the folder classes which contains all Java classes and packages that are part of the web application
- in web. xml, we specify the Servlets provided in the archive and how they can be accessed
- (we will later have a lesson just on xml, but the syntax here is straightforward)
- (on the slides "Create a WAR" and "Deploying a WAR", we give a tutorial on how to package and deploy .war archives)

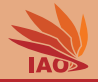

Listing: [web.xml]: A web.xml file for the HelloWorld Servlet

```
\frac{2 \times 7 \times 1}{2 \times 6} version="1.0" encoding="utf-8"?>
<web - app xmlns:xsi =" http: // www . w3 . org /2001/ XMLSchema - instance "
  xmlns =" http: // java . sun . com / xml / ns / javaee "
       xmlns:web =" http: // java . sun . com / xml / ns / javaee / web - app_2_5 . xsd "
  xsi:schemalocation = "http://java.sun.com/xml/ns/javae<sub>01</sub>http: // java . sun . com / xml / ns / javaee / web - app_2_5 . xsd "
  varsion = "2.5"< servlet >
     < servlet - name > HelloWorld </ servlet - name >
     < servlet - class > myServlets . HelloWorldServlet </ servlet - class >
  </ servlet >
  < servlet - mapping >
     < servlet - name > HelloWorld </ servlet - name >
     <url - pattern >/ HelloWorld </ url - pattern >
  </ servlet - mapping >
```
 $\langle$ /web-app>

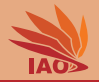

• Deploy servlet (see slides "Deploying a WAR")

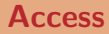

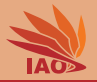

- Deploy servlet (see slides "Deploying a WAR")
- Start servlet container (e.g., GlassFish, Tomcat, Jetty, GAE)

#### Access

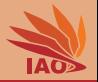

- Deploy servlet (see slides "Deploying a WAR")
- Start servlet container (e.g., GlassFish, Tomcat, Jetty, GAE)
- Access the assigned URL, e.g., <http://localhost:8080/myServlets/HelloWorld>

#### Access

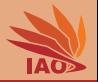

- Deploy servlet (see slides "Deploying a WAR")
- Start servlet container (e.g., GlassFish, Tomcat, Jetty, GAE)
- Access the assigned URL, e.g., <http://localhost:8080/myServlets/HelloWorld>:
	- where myServlets is the name of the war archive and

#### Access

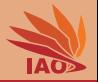

- Deploy servlet (see slides "Deploying a WAR")
- Start servlet container (e.g., GlassFish, Tomcat, Jetty, GAE)
- Access the assigned URL, e.g., <http://localhost:8080/myServlets/HelloWorld>:
	- where myServlets is the name of the war archive and
	- HelloWorld is a servlet registered in the web.xml file inside myServlets.war

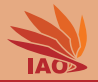

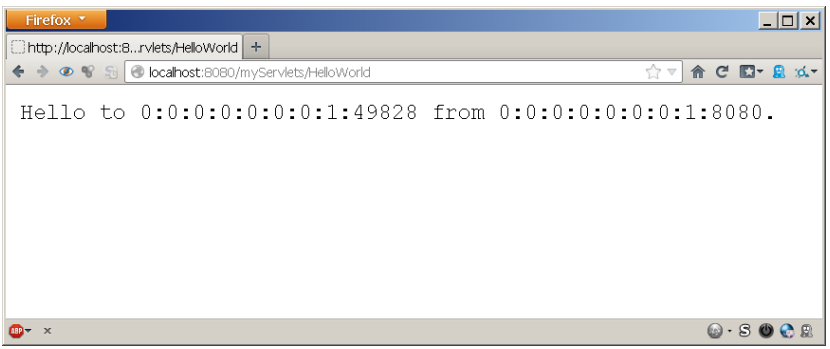

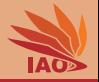

• Let us make a small servlet that accepts a HTTP get request

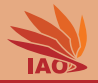

- Let us make a small servlet that accepts a HTTP get request
- And sends a "HTML" page back that contains all the data of the request
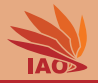

- Let us make a small servlet that accepts a HTTP get request
- And sends a "HTML" page back that contains all the data of the request
- Access via <http://localhost:8080/myServlets/RequestData>

#### package myServlets ;

}

```
import java.io. IOException; import javax.servlet. ServletException; import java.util. Enumeration;
import java . io . PrintWriter ; import javax . servlet . http . HttpServlet ; import javax . servlet . http . Cookie ;
import javax.servlet.http.HttpServletRequest: import javax.servlet.http.HttpServletResponse:
public class RequestDataServlet extends HttpServlet {//extend HTTP Servlet base class
 @Override // implement the HTTP GET request handler method
 public void doGet ( HttpServletRequest req , HttpServletResponse resp )
      throws ServletException , IOException {
    resp . setContentType (" text / html ") ; // set answer format to HTML format
    PrintWriter out = resp . getWriter () ;
    out. println ("<html><br/>>body><pre>"): // print HTML header
    out.println ("Method=" + req.getMethod()); // print the used HTTP method
    out. println ("URI=" + req. getRequestURI ()): // print the requested URI
    out.println ("RemoteAddr=" + req.getRemoteAddr ()): //print client's address
    out.println ("\nRequest<sub>u</sub>headers:"); // print all the request headers
    Enumeration e = req. getHeaderNames () :
    while (e.hasMoreElements()) {
      String name = ((String) (e.nextElement());
      out . println (name + "=" + req. getHeader (name));
    }
    out. println ("\nForm data:"): // print all form data/dunamic query components
    e = req . getParameterNames () ;
    while ( e . hasMoreElements () ) {
      String name = (String) (e.nextElement();
      out . println (name + "=" + req. getParameter (name));
    }
    out . println (" \ nCoockies : ") ; // print all cookies
    Covial [] cookies = req. getCookies () ;
    if ( cookies != null ) {
      for (int i = 0: i < cookies.length: i++) {
        Cov the c = covariantout . println (c . getName () + "=" + c . getValue ()) ;
      }
    }
    Cookie cn = new Cookie ("Customer", "0815"):// add a new cookie
    resp.addCookie (cn); // next time we open this page, it will be printed
    out . println (" </ pre > </ body > </ html > ") ; // print HTML footer
  }
```
[Distributed Computing](#page-0-0) Thomas Weise 15/45

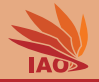

Listing: [web.xml]: The web.xml file for the RequestDataServlet.

```
\langle ? \text{cm} \rangle version="1.0" encoding="utf-8"?>
<web - app xmlns:xsi =" http: // www . w3 . org /2001/ XMLSchema - instance "
  xmlns =" http: // java . sun . com / xml / ns / javaee "
       xmlns:web =" http: // java . sun . com / xml / ns / javaee / web - app_2_5 . xsd "
  xsi:schemaLocation =" http: // java . sun . com / xml / ns / javaee 
       http://iava.sun.com/xml/ns/iavaee/web-app_2_5.xsd"
  varsion = "2.5"\epsilon servlet \epsilon< servlet - name > RequestData </ servlet - name >
     < servlet - class > myServlets . RequestDataServlet </ servlet - class >
  </ servlet >
  < servlet - mapping >
     < servlet - name > RequestData </ servlet - name >
     <url - pattern >/ RequestData </ url - pattern >
  </ servlet - mapping >
</ web - app >
```
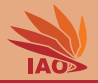

• OK, let's see what data we can get from a request the first time we access the website

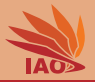

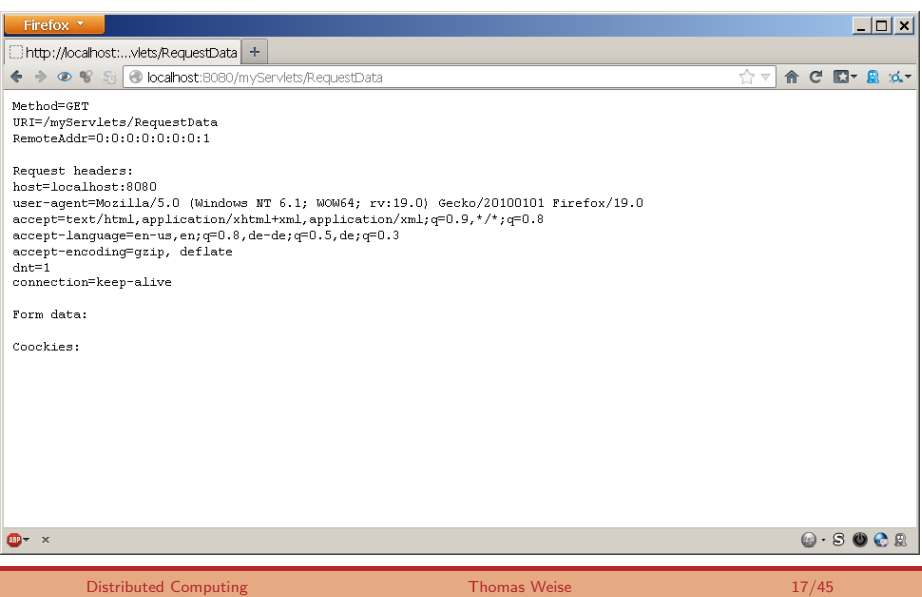

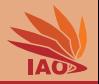

- OK, let's see what data we can get from a request the first time we access the website
- ... and the second time.

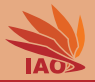

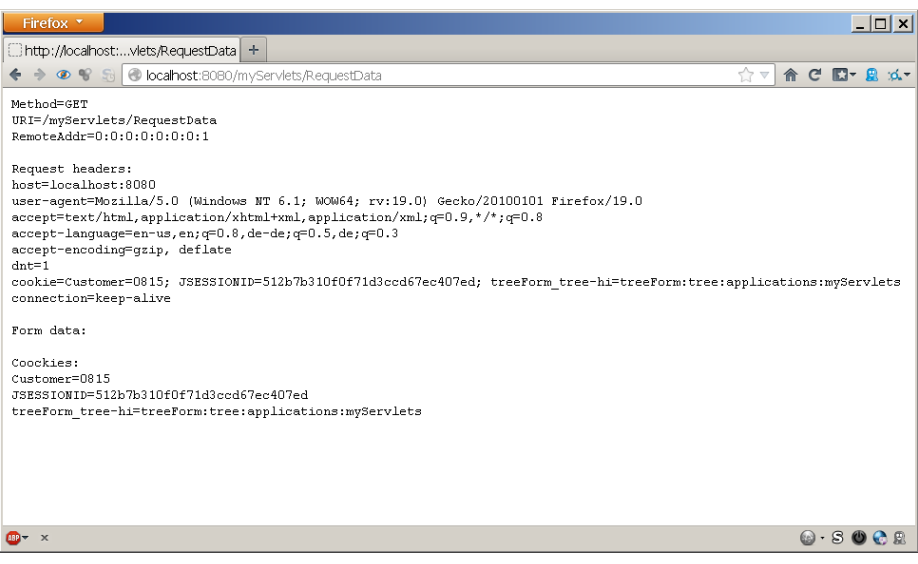

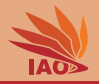

- OK, let's see what data we can get from a request the first time we access the website
- ... and the second time.
- Does this also work with form data?

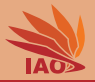

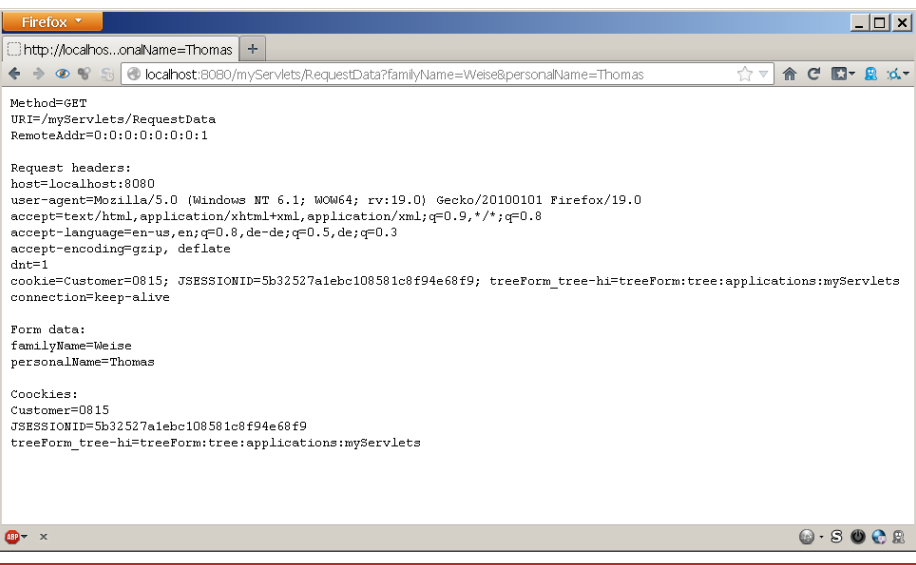

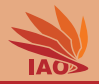

- OK, let's see what data we can get from a request the first time we access the website
- ... and the second time.
- Does this also work with form data?
- This means that Java Servlets are one way to create dynamic internet applications

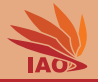

• Let us make a small servlet that demonstrates session data

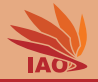

• Let us make a small servlet that demonstrates session data

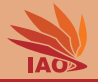

- Let us make a small servlet that demonstrates session data
- Access via <http://localhost:8080/myServlets/SessionData>

#### Listing: [SessionDataServlet.java]: A simple servlet printing session data.

#### package myServlets ;

}

} }

```
import java.io.IOException; import java.util.Enumeration; import javax.servlet.http.HttpSession;<br>import java.io.PrintWriter: import java.util.Date:   import javax.servlet.http.HttpServlet:
import java. io. PrintWriter: import java. util. Date:
import javax.servlet.http.HttpServletRequest; import javax.servlet.http.HttpServletResponse;
import javax . servlet . ServletException ;
```

```
public class SessionDataServlet extends HttpServlet {//extend HTTP Servlet base class
  @Override // implement the HTTP GET request handler method
  public void service ( HttpServletRequest req , HttpServletResponse res )
      throws ServletException , IOException {
    res . setContentType (" text / html ") ; // set answer format to HTML format
    PrintWriter out = res . getWriter () ;
```

```
out . println (" < html > < body > < pre > ") ; // print HTML header
```

```
HttsSession s = req.getSession(true); // qet/creacte sessionout. println ("Session:\cdots" + s. getId ()): // print session id
out . println ("created:u" + new Date (s. getCreationTime ())): //...and info
out.println ("last_0access:_0" + new Date (s.getLastAccessedTime()));
```

```
Enumeration e = s.getAttributeNames(); //get attributes of sessions<br>while (e.hasMoreElements()) { //and print them
while (e. has MoreElements ()) {
  String name = (String) e.nextElement () :
  String value = s.getAttribute (name).toString () ;
```

```
out.println(name + " =" + value);
```

```
s.setAttribute ("MyAttribute", "MyValue"); //set attribute "NuAttribute" of session
s.setAttribute ("MyAttribute2", s.getLastAccessedTime());
```

```
out.println ("</pre></body></html>"); // print HTML footer
```
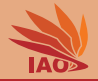

Listing: [web.xml]: The web.xml file for the SessionDataServlet.

```
\frac{2 \times 7 \times 1}{2 \times 1} version="1.0" encoding="utf-8"?>
<web - app xmlns:xsi =" http: // www . w3 . org /2001/ XMLSchema - instance "
  xmlns =" http: // java . sun . com / xml / ns / javaee "
       xmlns:web =" http: // java . sun . com / xml / ns / javaee / web - app_2_5 . xsd "
  xsi:schemaLocation =" http: // java . sun . com / xml / ns / javaee 
       http: // java . sun . com / xml / ns / javaee / web - app_2_5 . xsd "
  version =" 2.5 ">
  < servlet >
     < servlet - name > SessionData </ servlet - name >
     < servlet - class > myServlets . SessionDataServlet </ servlet - class >
  \langle/servlet >
  < servlet - mapping >
     < servlet - name > SessionData </ servlet - name >
     <url - pattern >/ SessionData </ url - pattern >
  </ servlet - mapping >
</ web - app >
```
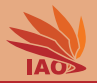

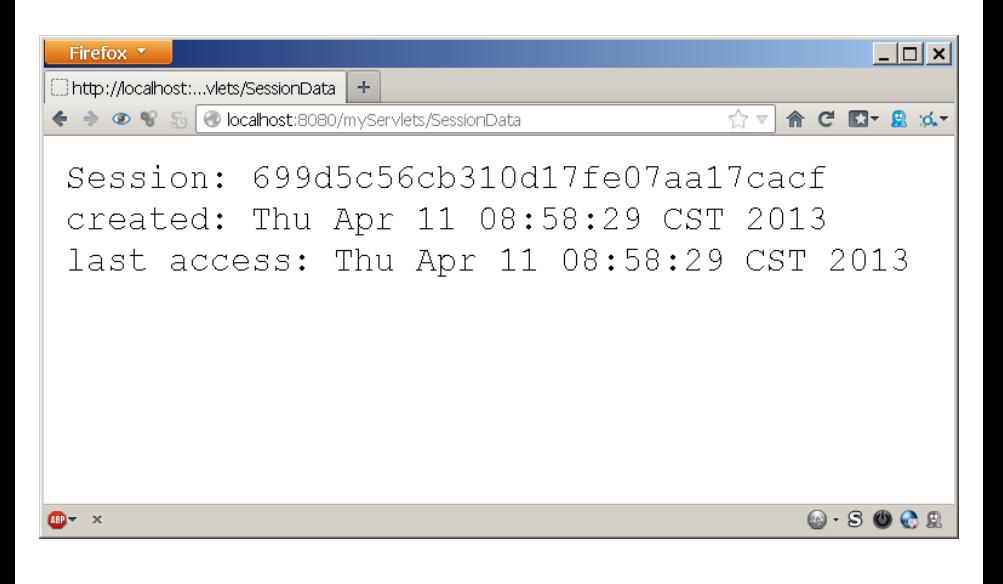

[Distributed Computing](#page-0-0) Thomas Weise 21/45

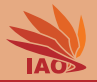

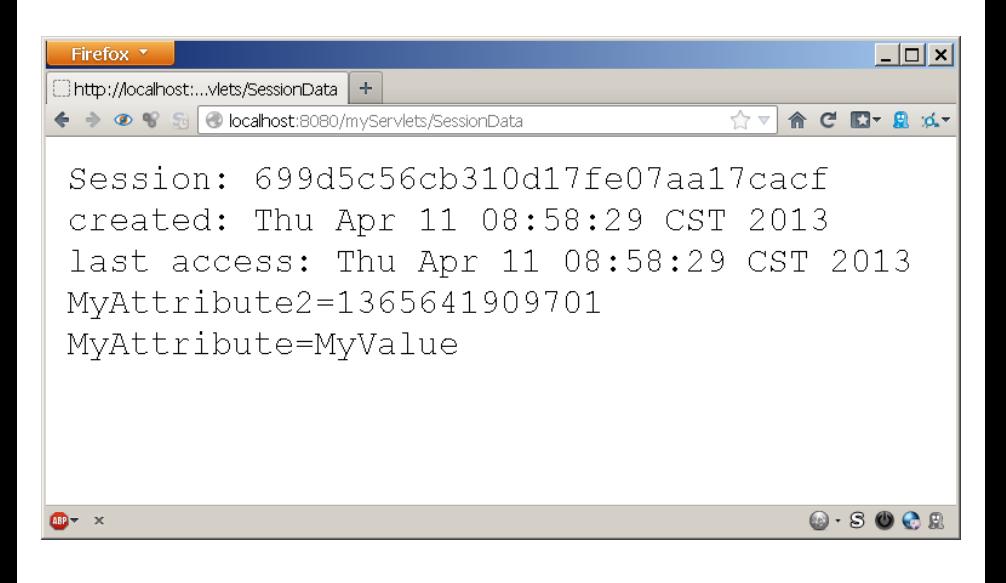

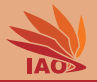

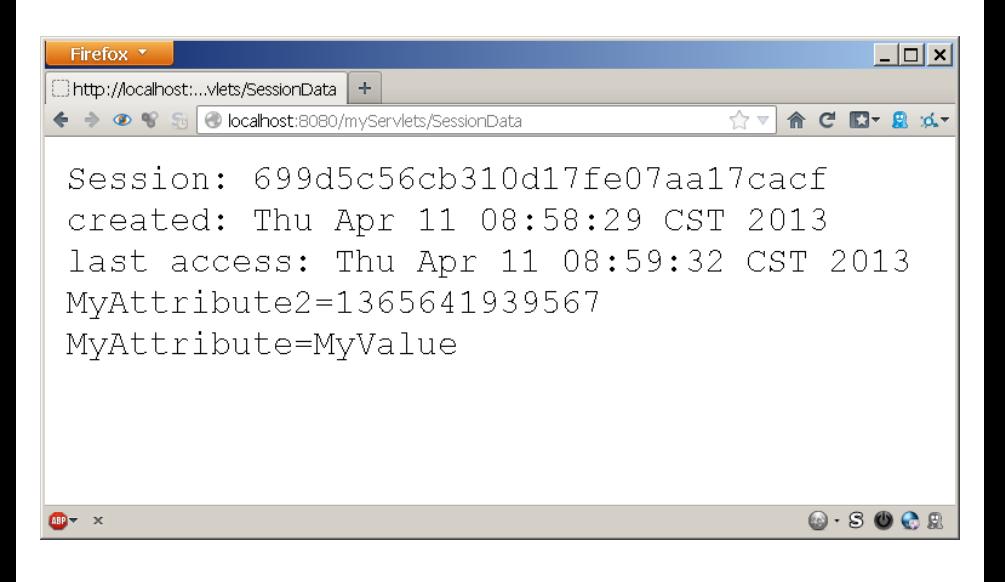

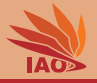

- OK, now we know how to use Java Servlets . . . but what is this good for?
- Java Servlets and similar techniques are the backbone of enterprise computing and dynamic websites
- All web servers are based on HTTP and servlets provide an easy way to access this protocol
- We can use servlets to dynamically create websites (this is how JavaServer Pages work, see next lecture)
- Web Services use mainly HTTP as well and most Web Service implementations are, actually, servlets
- Platform-as-a-Service cloud structures (such as the Google App Engine  $[12-14]$ ) often allow you to deploy servlets

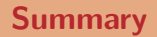

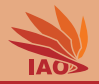

- We already knew...
	- HTML is the basic language in which web pages are developed.
	- URLs are the "addresses" of web pages in the internet.
	- HTTP protocol is the backbone of the WWW and many enterprise software architectures.
	- We learned how to implement HTTP via TCP sockets in a parallel way.
	- HTML forms: send data from browser (client) to web server.

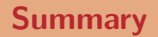

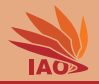

- We already knew...
	- HTML is the basic language in which web pages are developed.
	- URLs are the "addresses" of web pages in the internet.
	- HTTP protocol is the backbone of the WWW and many enterprise software architectures.
	- We learned how to implement HTTP via TCP sockets in a parallel way.
	- HTML forms: send data from browser (client) to web server.
- Now we learned...
	- Java Servlets as API for accessing HTTP under Java
	- Inherently dynamic way to create information/answer requests
	- GlassFish as example/reference architecture for Enterprise Edition implementation of Java Servlet container.

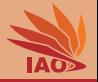

• See the documentation of the Java Servlets example in the GitHub Repository.

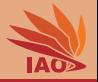

- See the documentation of the Java Servlets example in the GitHub Repository.
- Download the newest open source edition from <http://javaee.github.io/glassfish/download/>

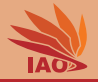

- See the documentation of the Java Servlets example in the GitHub Repository.
- Download the newest open source edition from <http://javaee.github.io/glassfish/download/>, at the time of this writing, this is:
	- GlassFish Server  $4.1.2$  Java FF 7 Web Profile  $[15-17]$

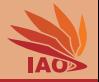

- See the documentation of the Java Servlets example in the GitHub Repository.
- Download the newest open source edition from <http://javaee.github.io/glassfish/download/>, at the time of this writing, this is:
	- GlassFish Server  $4.1.2$  Java FF 7 Web Profile  $[15-17]$
- Unzip the archive and choose a directory, say, {GLASSFISH\_DIR} as target folder

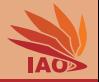

- See the documentation of the Java Servlets example in the GitHub Repository.
- Download the newest open source edition from <http://javaee.github.io/glassfish/download/>, at the time of this writing, this is:
	- GlassFish Server  $4.1.2$  Java FF 7 Web Profile  $[15-17]$
	- glassfish-4.1.2-web.zip
- Unzip the archive and choose a directory, say, {GLASSFISH\_DIR} as target folder

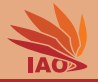

• Open the command prompt or terminal (under Windows: Windows-key+R, type "cmd", hit enter)

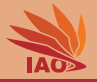

- Open the command prompt or terminal (under Windows: Windows-key+R, type "cmd", hit enter)
- Change the directory to  ${GLASSFISH_DIR}\qlassfish4\bin$

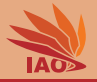

- Open the command prompt or terminal (under Windows: Windows-key+R, type "cmd", hit enter)
- Change the directory to  ${GLASSFISH_DIR}\qlassfish4\binom{}{}$
- Type asadmin start-domain --verbose , hit enter (under Linux, put a ./ before the command)

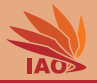

- Open the command prompt or terminal (under Windows: Windows-key $+R$ , type "cmd", hit enter)
- Change the directory to  ${GLASSFISH_DIR}\qlassfish4\bin$
- Type asadmin start-domain --verbose , hit enter (under Linux, put a ./ before the command)
- If everything goes well, a lot of log information will come

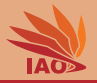

- Open the command prompt or terminal (under Windows: Windows-key $+R$ , type "cmd", hit enter)
- Change the directory to  ${GLASSFISH_DIR}\qlassfish4\bin$
- Type asadmin start-domain --verbose , hit enter (under Linux, put a ./ before the command)
- If everything goes well, a lot of log information will come:
	- some JVM initialization blabla

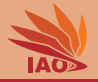

- Open the command prompt or terminal (under Windows: Windows-key $+R$ , type "cmd", hit enter)
- Change the directory to  $\{GLASSFISH_DIR\}\gls{glassfish4\binom{1}{1}$
- Type asadmin start-domain --verbose , hit enter (under Linux, put a ./ before the command)
- If everything goes well, a lot of log information will come:
	- some JVM initialization blabla
	- Launching GlassFish on Felix platform (whatever that means)

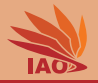

- Open the command prompt or terminal (under Windows: Windows-key $+R$ , type "cmd", hit enter)
- Change the directory to  $\{GLASSFISH_DIR\}\gls{glassfish4\binom{1}{1}$
- Type asadmin start-domain --verbose , hit enter (under Linux, put a ./ before the command)
- If everything goes well, a lot of log information will come:
	- some JVM initialization blabla
	- Launching GlassFish on Felix platform (whatever that means)
	- a lot of INFO log entries

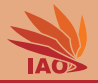

- Open the command prompt or terminal (under Windows: Windows-key $+R$ , type "cmd", hit enter)
- Change the directory to  $\{GLASSFISH_DIR\}\gls{glassfish4\binom{1}{1}$
- Type asadmin start-domain --verbose , hit enter (under Linux, put a ./ before the command)
- If everything goes well, a lot of log information will come:
	- some JVM initialization blabla
	- Launching GlassFish on Felix platform (whatever that means)
	- a lot of INFO log entries
	- If that works, go to slide "GlassFish Administration"

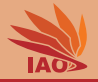

- Open the command prompt or terminal (under Windows: Windows-key $+R$ , type "cmd", hit enter)
- Change the directory to  $\{GLASSFISH_DIR\}\gls{glassfish4\binom{1}{1}$
- Type asadmin start-domain --verbose , hit enter (under Linux, put a ./ before the command)
- If everything goes well, a lot of log information will come:
	- some JVM initialization blabla
	- Launching GlassFish on Felix platform (whatever that means)
	- a lot of INFO log entries
	- If that works, go to slide "GlassFish Administration"
- Under Windows, a window may pop up asking you for allowing the program internet access permission, which you should OK.

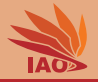

- Open the command prompt or terminal (under Windows: Windows-key $+R$ , type "cmd", hit enter)
- Change the directory to  ${GLASSFISH\_DIR} \gtrsim 4\binom{5}{10}$
- Type asadmin start-domain --verbose , hit enter (under Linux, put a ./ before the command)
- If everything goes well, a lot of log information will come:
	- some JVM initialization blabla
	- Launching GlassFish on Felix platform (whatever that means)
	- a lot of INFO log entries
	- If that works, go to slide "GlassFish Administration"
- Under Windows, a window may pop up asking you for allowing the program internet access permission, which you should OK.
- However, instead you may also get some error messages, which we discuss on the following two slides.
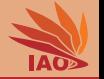

• You may get a message like "The system cannot find the path."

 $2$ For our later lesson on JavaServer Pages, a JRE (Java Runtime Environment) is not enough – it must be a  $IDK$  (Java Developer Kit).

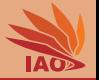

- You may get a message like "The system cannot find the path."
- This means GlassFish cannot find the path to the right  $JDK^2$

 $2$ For our later lesson on JavaServer Pages, a JRE (Java Runtime Environment) is not enough – it must be a  $IDK$  (Java Developer Kit).

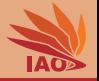

- You may get a message like "The system cannot find the path."
- This means GlassFish cannot find the path to the right  $JDK^2$
- Open the file {GLASSFISH DIR}\glassfish4\glassfish\config\asenv.bat

 $2$ For our later lesson on JavaServer Pages, a JRE (Java Runtime Environment) is not enough – it must be a JDK (Java Developer Kit).

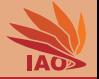

- You may get a message like "The system cannot find the path."
- This means GlassFish cannot find the path to the right  $JDK^2$
- Open the file {GLASSFISH DIR}\glassfish4\glassfish\config\asenv.bat
- Find the entry "set AS\_JAVA=..."

 $2$ For our later lesson on JavaServer Pages, a JRE (Java Runtime Environment) is not enough – it must be a JDK (Java Developer Kit).

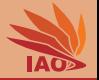

- You may get a message like "The system cannot find the path."
- This means GlassFish cannot find the path to the right  $JDK^2$
- Open the file  ${GLASSFISH_DIR}\qquad z$ sfish4\glassfish\config\asenv.bat
- Find the entry "set AS\_JAVA=..."
- Make sure that it points to an existing JDK (in my case: "set AS JAVA=C:\Program Files\Java\jdk1.7.0 01"

 $2$ For our later lesson on JavaServer Pages, a JRE (Java Runtime Environment) is not enough – it must be a JDK (Java Developer Kit).

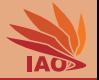

- You may get a message like "The system cannot find the path."
- This means GlassFish cannot find the path to the right  $JDK^2$
- Open the file {GLASSFISH DIR}\glassfish4\glassfish\config\asenv.bat
- Find the entry "set AS\_JAVA=..."
- Make sure that it points to an existing  $JDK$  (in my case: "set AS JAVA=C:\Program Files\Java\jdk1.7.0 01"
- Store your changes, go back to slide "Getting it to run"

 $2$ For our later lesson on JavaServer Pages, a JRE (Java Runtime Environment) is not enough – it must be a JDK (Java Developer Kit).

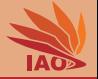

• You may get a message like "There are no domains in  ${GLASSFISH\_DIR} \glssfish\glssfish4\ domains."$ 

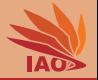

- You may get a message like "There are no domains in {GLASSFISH DIR}\glassfish\glassfish4\domains."
- For some reason, no domain was created during the installation process

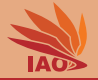

- You may get a message like "There are no domains in  ${GLASSFISH\_DIR} \gls{GLASSFISH\_DIR} \gls{glassfish4} domains.$ "
- For some reason, no domain was created during the installation process  $\Rightarrow$  we can do this now
- open the command prompt (windows-key $+R$ , type "cmd", hit enter)

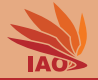

- You may get a message like "There are no domains in  ${GLASSFISH\_DIR} \gls{GLASSFISH\_DIR} \gls{glassfish4} domains.$ "
- For some reason, no domain was created during the installation process  $\Rightarrow$  we can do this now
- open the command prompt (windows-key $+R$ , type "cmd", hit enter)
- change the directory to  $\{GLASSFISH_DIR\}\$  lassfish4\bin

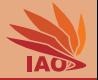

- You may get a message like "There are no domains in  ${GLASSFISH\_DIR} \gls{GLASSFISH\_DIR} \gls{glassfish4} domains.$ "
- For some reason, no domain was created during the installation process  $\Rightarrow$  we can do this now
- open the command prompt (windows-key $+R$ , type "cmd", hit enter)
- change the directory to  $\GLASSFISHDIR\qla\gtrsimHsh4\binom{1}{1}$
- type asadmin create-domain --adminport 4848 domain1, hit enter

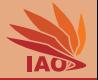

- You may get a message like "There are no domains in  ${GLASSFISH\_DIR} \gls{GLASSFISH\_DIR} \gls{glassfish4} domains.$ "
- For some reason, no domain was created during the installation process  $\Rightarrow$  we can do this now
- open the command prompt (windows-key $+R$ , type "cmd", hit enter)
- change the directory to  $\GLASSFISHDIR\qla\gtrsimHsh4\binom{1}{1}$
- type asadmin create-domain --adminport 4848 domain1, hit enter

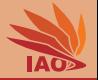

- You may get a message like "There are no domains in  ${GLASSFISH\_DIR} \gls{GLASSFISH\_DIR} \gls{glassfish4} domains.$ "
- For some reason, no domain was created during the installation process  $\Rightarrow$  we can do this now
- open the command prompt (windows-key $+R$ , type "cmd", hit enter)
- change the directory to  $\GLASSFISHDIR\qla\gtrsimHsh4\binom{1}{1}$
- type asadmin create-domain --adminport 4848 domain1, hit enter

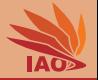

- You may get a message like "There are no domains in  ${GLASSFISH_DIR}\q{}_{lassfish}\q{}_{domains."}$
- For some reason, no domain was created during the installation process  $\Rightarrow$  we can do this now
- open the command prompt (windows-key $+R$ , type "cmd", hit enter)
- change the directory to  $\GLASSFISHDIR\qla\gtrsimHsh4\binom{1}{1}$
- type asadmin create-domain --adminport 4848 domain1, hit enter
- If everything succeeds, go back to slide "Getting it to run"

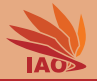

• Open the web browser

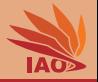

- Open the web browser
- Type http://localhost:4848 in your address bar, hit enter

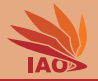

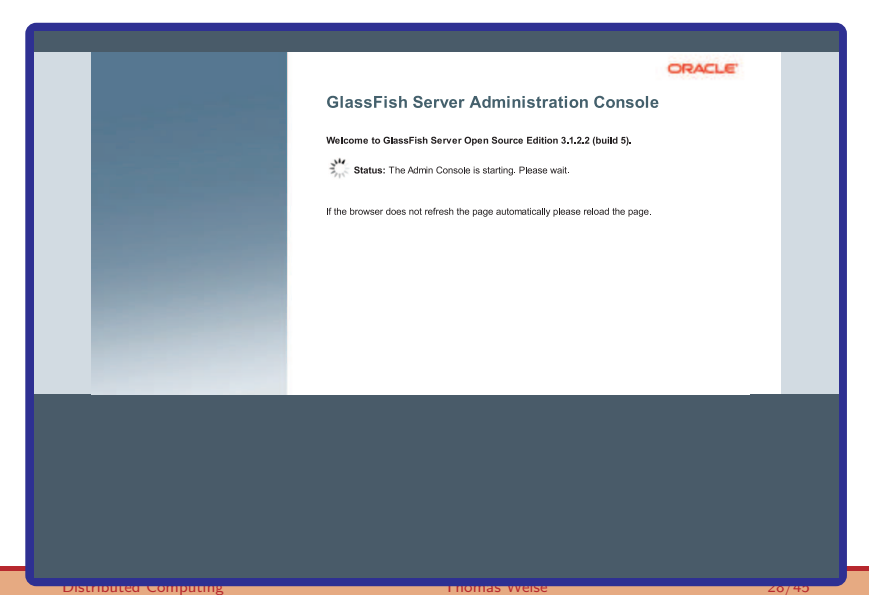

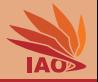

- Open the web browser
- Type http://localhost: 4848 in your address bar, hit enter
- If everything goes well, you should come to the administration form
- If you arrive at the administration screen, then everything is fine

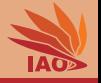

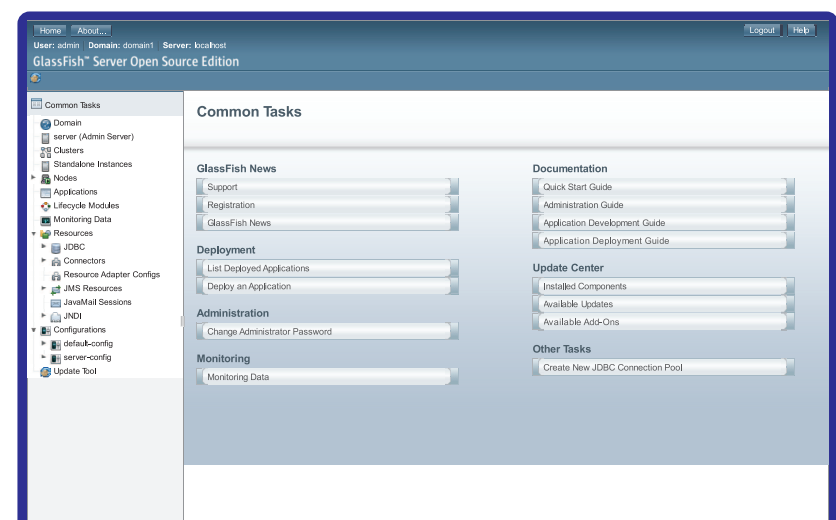

[Distributed Computing](#page-0-0) Thomas Weise 28/45

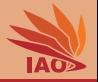

- Open the web browser
- Type http://localhost: 4848 in your address bar, hit enter
- If everything goes well, you should come to the administration form
- If you arrive at the administration screen, then everything is fine
- By the way, you can even see that GlassFish is using thread pools, exactly like we described in the sockets lesson. . .

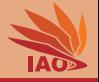

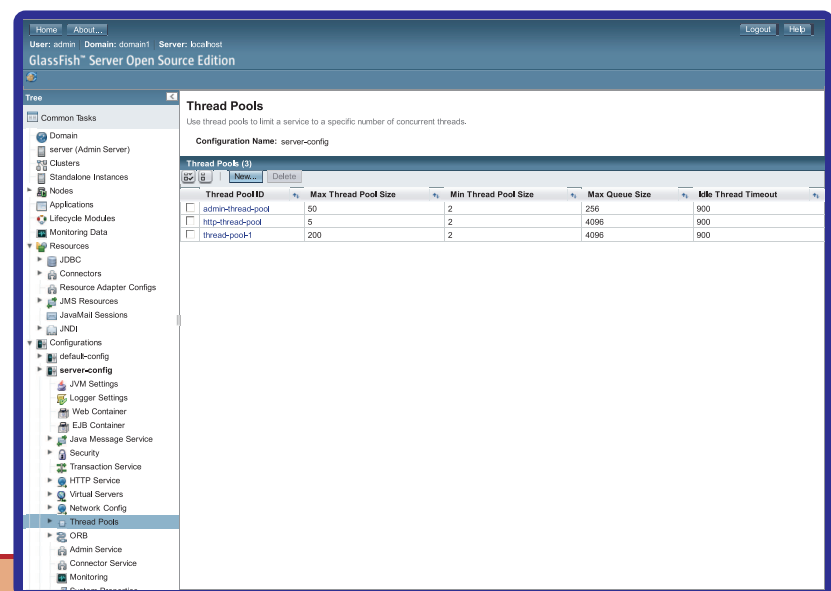

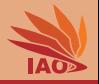

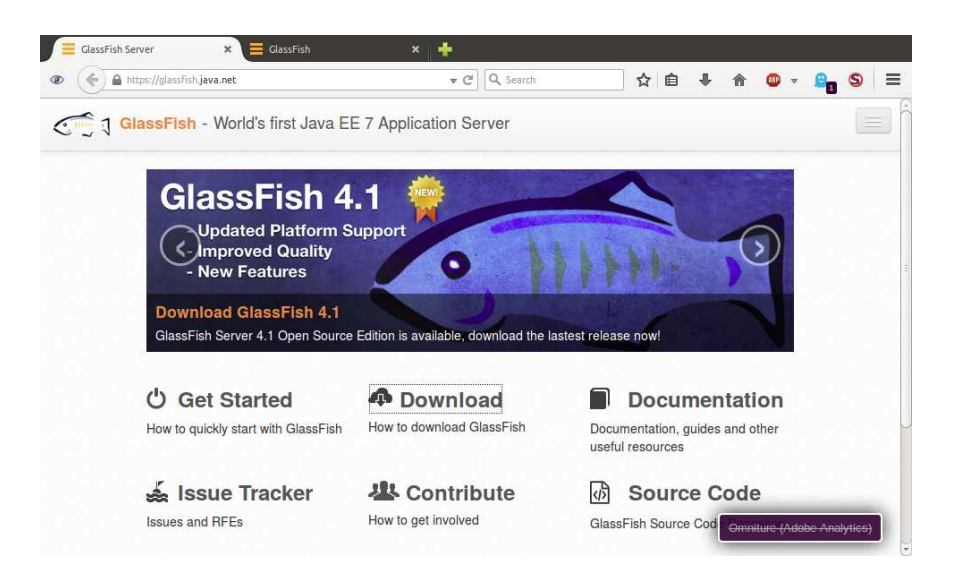

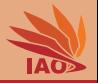

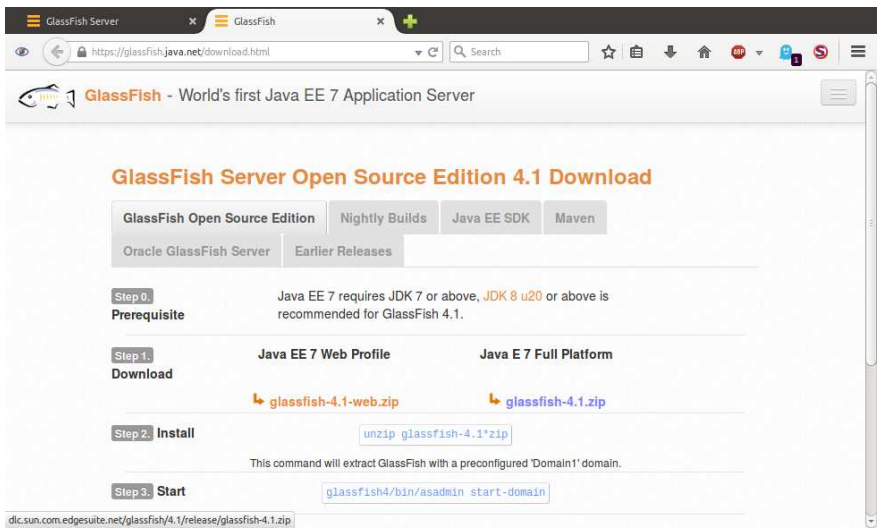

## Installing GlassFish (Linux)

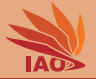

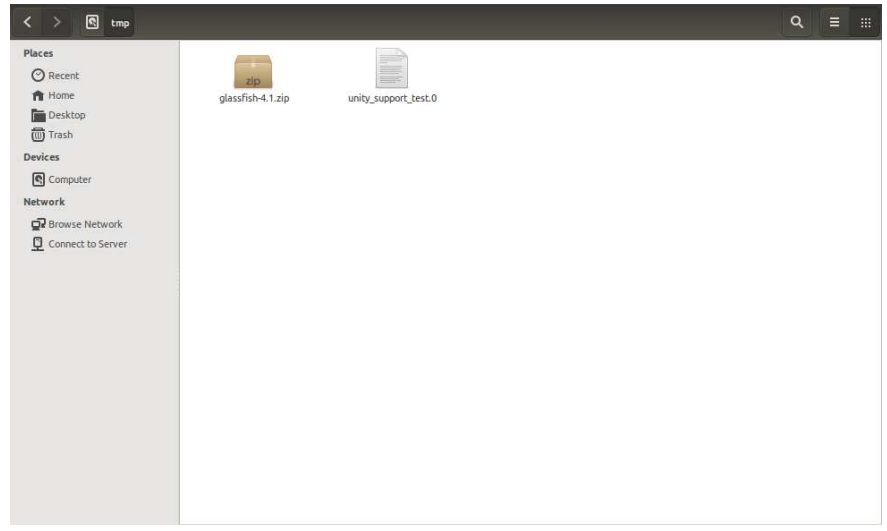

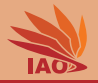

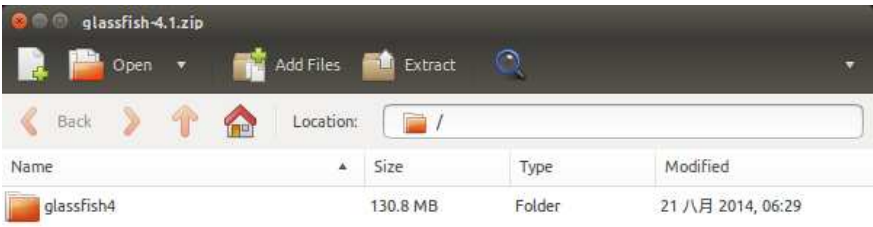

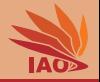

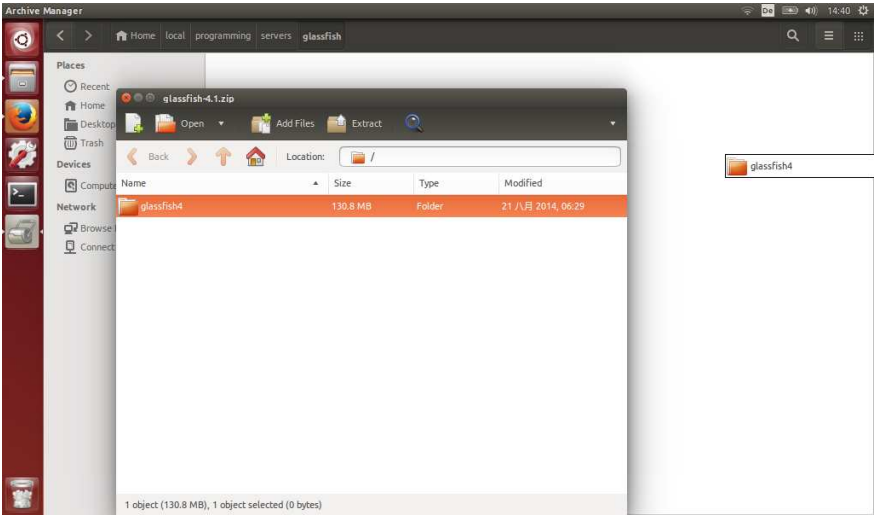

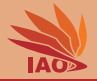

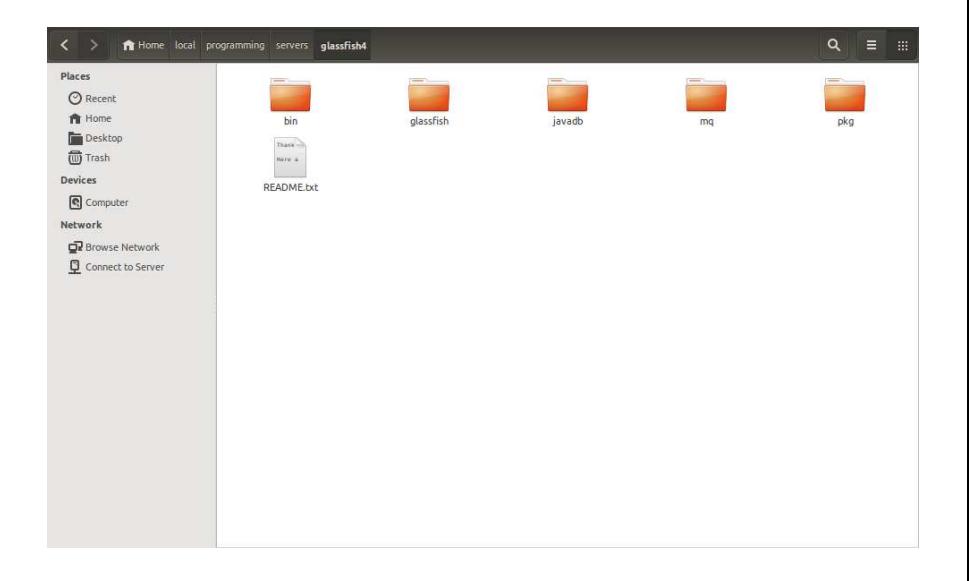

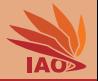

tweise@xiao: ~/local/programming/servers/glassfish4/bin tweise@xiao:~/local/programming/servers/glassfish4/bin\$ ./asadmin start-domain Waiting for domain1 to start ......................

[Distributed Computing](#page-0-0) Thomas Weise 29/45

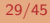

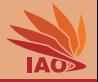

tweise@xiao: ~/local/programming/servers/glassfish4/bin tweise@xiao:~/local/programming/servers/glassfish4/bin\$ ./asadmin start-domain Waiting for domain1 to start . Successfully started the domain : domain1 domain Location: /home/tweise/local/programming/servers/glassfish4/glassfish/do mains/domain1 Log File: /home/tweise/local/programming/servers/glassfish4/glassfish/domains/do main1/logs/server.log Admin Port: 4848 Command start-domain executed successfully. tweise@xiao:~/local/programming/servers/glassfish4/bin\$

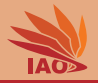

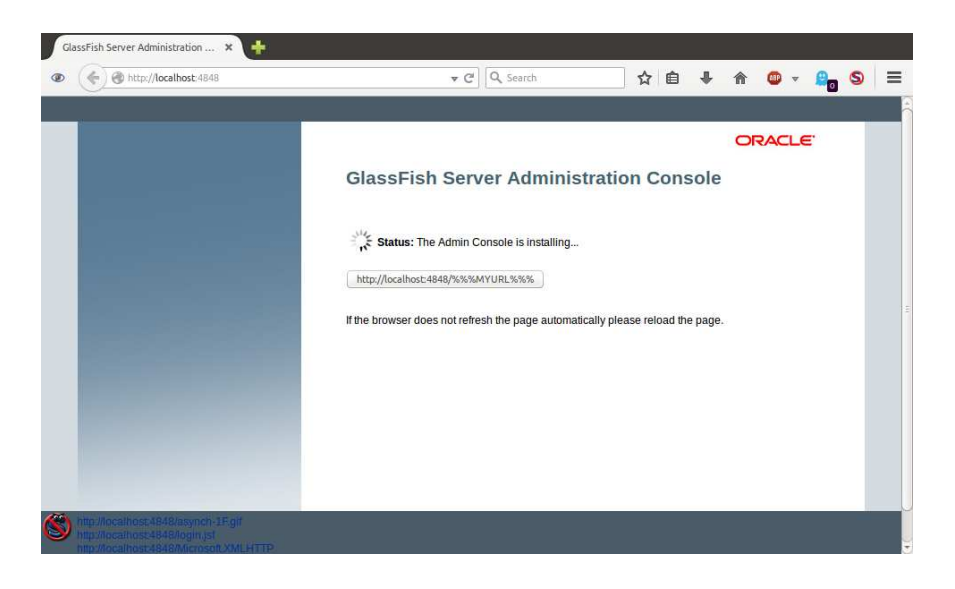

[Distributed Computing](#page-0-0) Thomas Weise 29/45

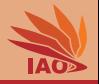

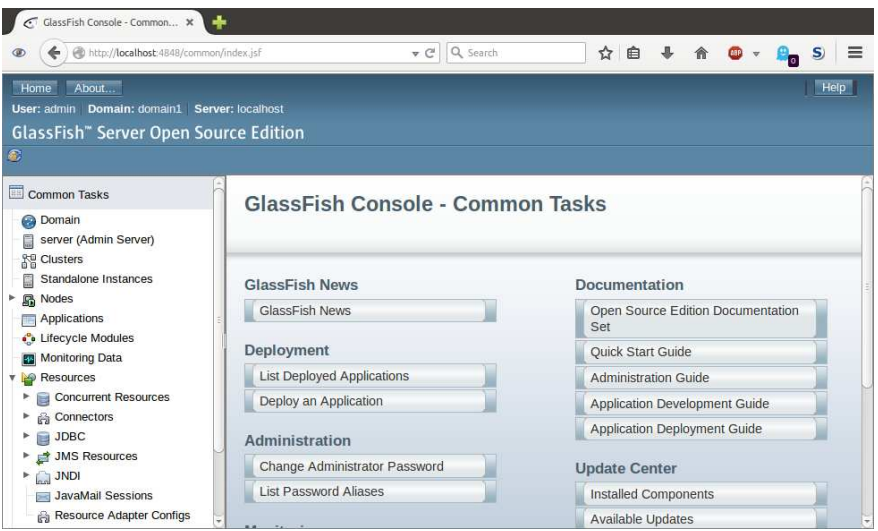

## [Distributed Computing](#page-0-0) **Thomas Weise** 29/45

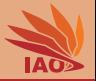

tweise@xiao: ~/local/programming/servers/glassfish4/bin tweise@xiao:~/local/programming/servers/glassfish4/bin\$ ./asadmin stop-domain Waiting for the domain to stop .. Command stop-domain executed successfully. tweise@xiao:~/local/programming/servers/glassfish4/bin\$

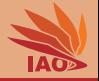

• Maven is maybe the most widely-used project build and dependency management tool in Java

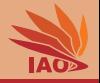

- Maven is maybe the most widely-used project build and dependency management tool in Java
- It allows you to specify which other software your project depends on

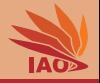

- Maven is maybe the most widely-used project build and dependency management tool in Java
- It allows you to specify which other software your project depends on, which is then automatically downloaded and installed during the build process

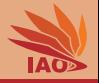

- Maven is maybe the most widely-used project build and dependency management tool in Java
- It allows you to specify which other software your project depends on, which is then automatically downloaded and installed during the build process
- Maven can build your project and generate archives, documentation, a project website, and other artifacts
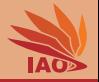

- Maven is maybe the most widely-used project build and dependency management tool in Java
- It allows you to specify which other software your project depends on, which is then automatically downloaded and installed during the build process
- Maven can build your project and generate archives, documentation, a project website, and other artifacts
- Maven supports unit testing, i.e., allows you to automatically check whether your code meets certain requirements

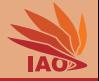

- Maven is maybe the most widely-used project build and dependency management tool in Java
- It allows you to specify which other software your project depends on, which is then automatically downloaded and installed during the build process
- Maven can build your project and generate archives, documentation, a project website, and other artifacts
- Maven supports unit testing, i.e., allows you to automatically check whether your code meets certain requirements
- Maven allows for automatic deployment (which we will not do here)

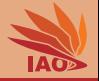

- Maven is maybe the most widely-used project build and dependency management tool in Java
- It allows you to specify which other software your project depends on, which is then automatically downloaded and installed during the build process
- Maven can build your project and generate archives, documentation, a project website, and other artifacts
- Maven supports unit testing, i.e., allows you to automatically check whether your code meets certain requirements
- Maven allows for automatic deployment (which we will not do here)
- Maven is integrated into Eclipse (good support in Eclipse Luna, very well integrated in Eclipse Mars)

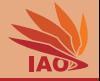

- Maven is maybe the most widely-used project build and dependency management tool in Java
- It allows you to specify which other software your project depends on, which is then automatically downloaded and installed during the build process
- Maven can build your project and generate archives, documentation, a project website, and other artifacts
- Maven supports unit testing, i.e., allows you to automatically check whether your code meets certain requirements
- Maven allows for automatic deployment (which we will not do here)
- Maven is integrated into Eclipse (good support in Eclipse Luna, very well integrated in Eclipse Mars)
- The example project is provided with a Maven pom file, a file in the XML format in which Maven projects are specified.

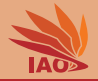

#### Listing: [pom.xml] – Part 1: Basic Project Information

```
< project xmlns =" http: // maven . apache . org / POM /4.0.0 "
    xmlns:xsi =" http: // www . w3 . org /2001/ XMLSchema - instance "
  xsi:schemaLocation =" http: // maven . apache . org / POM /4.0.0 
      http: // maven . apache . org / xsd / maven -4.0.0. xsd ">
  < modelVersion > 4.0.0 </ modelVersion >
```

```
< groupId > thomasWeise </ groupId >
< artifactId > javaServlets </ artifactId >
<version > 0.8.0 </ version >
< packaging > war </ packaging >
< name > Java Servlets Examples </ name >
< description > Examples for using Java Servlets ( in
    Java ). </ description >
```
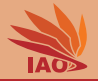

Listing: [pom.xml] – Part 2: Information about Organization

```
< url > http: // www .it - weise . de / </ url >
< organization >
  < url > http: // www .it - weise . de / </ url >
  < name > thomasWeise </ name >
</ organization >
```
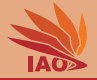

#### Listing: [pom.xml] – Part 3: Information about Developer

```
< developers >
    < developer >
         <id > thomasWeise </ id >
         < name > Thomas Weise </ name >
         < email > tweise@ustc . edu . cn </ email >
         < url > http: // www .it - weise . de / </ url >
         < organization > University of Science and Technology of
                 China (USTC) </organization>
         < organizationUrl > http: // www . ustc . edu . cn / </ organizationUrl >
         \langleroles >
             <sub>red</sub> <sub>ex</sub> <sub>ex</sub> <sub>ex</sub> <sub>ex</sub> <sub>ex</sub> <sub>ex</sub> <sub>ex</sub> <sub>ex</sub> <sub>ex</sub> <sub>ex</sub> <sub>ex</sub> <sub>ex</sub> <sub>ex</sub> <sub>ex</sub> <sub>ex</sub> <sub>ex</sub> <sub>ex</sub> <sub>ex</sub> <sub>ex</sub> <sub>ex</sub> <sub>ex</sub> </sub></sub></sub></sub></sub></sub></sub></sub></sub></sub></sub></sub></sub></sub></sub></sub></sub></sub></sub></sub></sub></sub>
             < role > developer </ role >
         \langle/roles >
         < timezone > China Time Zone </ timezone >
    </ developer >
</ developers >
```
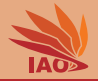

Listing: [pom.xml] – Part 4: Properties for Rest of pom

```
< properties >
  < encoding >UTF -8 </ encoding >
  < project . build . sourceEncoding >${ encoding } </ project . build . sourceEncoding >
  < project . reporting . outputEncoding >${ encoding } </ project . reporting . outputEncoding >
  < jdk . version > 1.7 </ jdk . version >
</ properties >
```
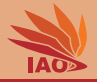

#### Listing: [pom.xml] - Part 5: Licensing

```
< licenses >
  < license >
     < name > GNU GENERAL PUBLIC LICENSE Version 3, 29 June
         2007 </ name >
     < url > http: // www . gnu . org / licenses / gpl -3.0 - standalone . html </ url >
     < distribution > repo </ distribution >
  </ license >
</ licenses >
```
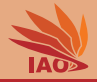

#### Listing: [pom.xml] – Part 6: SCM, Issue Management, and Inception Year

```
< issueManagement >
  < url > https: // github . com / thomasWeise / distributedComputingExamples / issues </ url >
  < system > GitHub </ system >
</ issueManagement >
\langle scm \rangle< connection > scm:git:git@github . com:thomasWeise / distributedComputingExamples . git </ connection >
  < developerConnection > scm:git:git@github . com:thomasWeise / distributedComputingExamples . git </ developerConne
  < url > git@github . com:thomasWeise / distributedComputingExamples . git </ url >
\langle/scm>
< inceptionYear > 2016 </ inceptionYear >
```
[Distributed Computing](#page-0-0) Thomas Weise 36/45

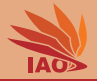

#### Listing: [pom.xml] – Part 7: Dependencies

```
< dependencies >
  < dependency >
    < groupId > javax . servlet </ groupId >
    < artifactId > javax . servlet - api </ artifactId >
    <version > 3.1.0 </ version >
    < scope > provided </ scope > <! -- provided by servlet
         const. ainer --</ dependency >
</ dependencies >
```
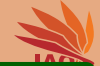

```
\langlehuild>
     < finalName > myServlets </ finalName >
     < plugins >
       < plugin >
          < groupId > org . apache . maven . plugins </ groupId >
          < artifactId > maven - compiler - plugin </ artifactId >
          <version > 3.1 </ version >
          < configuration >
            < source >${ jdk . version } </ source >
            < target >${ jdk . version } </ target >
            < encoding >${ encoding } </ encoding >
            < showWarnings > true </ showWarnings >
            < showDeprecation > true </ showDeprecation >
          </ configuration >
       </ plugin >
     </ plugins >
  \langle/build>
</ project >
```
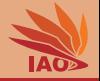

• I assume that you have downloaded the examples ZIP or checked them out from GitHub.

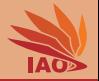

- I assume that you have downloaded the examples ZIP or checked them out from GitHub.
- If you import this project in Eclipse, it may first show you a lot of errors.

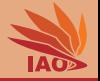

- I assume that you have downloaded the examples ZIP or checked them out from GitHub.
- If you import this project in Eclipse, it may first show you a lot of errors.
- Make sure that you can see the package view on the left-hand side of the Eclipse window.

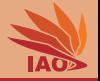

- I assume that you have downloaded the examples ZIP or checked them out from GitHub.
- If you import this project in Eclipse, it may first show you a lot of errors.
- Make sure that you can see the package view on the left-hand side of the Eclipse window.
- Right-click on the project (Java Servlets) in the package view.

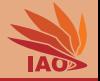

- I assume that you have downloaded the examples ZIP or checked them out from GitHub.
- If you import this project in Eclipse, it may first show you a lot of errors.
- Make sure that you can see the package view on the left-hand side of the Eclipse window.
- Right-click on the project (Java Servlets) in the package view.
- In the opening pop-up menu, left-click on Maven.

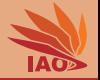

- I assume that you have downloaded the examples ZIP or checked them out from GitHub.
- If you import this project in Eclipse, it may first show you a lot of errors.
- Make sure that you can see the package view on the left-hand side of the Eclipse window.
- Right-click on the project (Java Servlets) in the package view.
- In the opening pop-up menu, left-click on Maven.
- $\bullet$  In the opening sub-menu, left-click on Update Project....

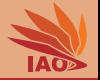

- I assume that you have downloaded the examples ZIP or checked them out from GitHub.
- If you import this project in Eclipse, it may first show you a lot of errors.
- Make sure that you can see the package view on the left-hand side of the Eclipse window.
- Right-click on the project (Java Servlets) in the package view.
- In the opening pop-up menu, left-click on Maven.
- $\bullet$  In the opening sub-menu, left-click on Update Project....
- In the opening window...

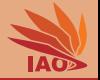

- I assume that you have downloaded the examples ZIP or checked them out from GitHub.
- If you import this project in Eclipse, it may first show you a lot of errors.
- Make sure that you can see the package view on the left-hand side of the Eclipse window.
- Right-click on the project ( Java Servlets ) in the package view.
- In the opening pop-up menu, left-click on Maven.
- $\bullet$  In the opening sub-menu, left-click on Update Project....
- In the opening window...
	- Make sure the project ( Java Servlets ) is selected.

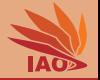

- I assume that you have downloaded the examples ZIP or checked them out from GitHub.
- If you import this project in Eclipse, it may first show you a lot of errors.
- Make sure that you can see the package view on the left-hand side of the Eclipse window.
- Right-click on the project ( Java Servlets ) in the package view.
- In the opening pop-up menu, left-click on Maven.
- $\bullet$  In the opening sub-menu, left-click on Update Project....
- In the opening window...
	- Make sure the project ( Java Servlets ) is selected.
	- Make sure that Update project configuration from pom.xml is selected.

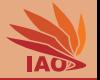

- I assume that you have downloaded the examples ZIP or checked them out from GitHub.
- If you import this project in Eclipse, it may first show you a lot of errors.
- Make sure that you can see the package view on the left-hand side of the Eclipse window.
- Right-click on the project ( Java Servlets ) in the package view.
- In the opening pop-up menu, left-click on Maven.
- $\bullet$  In the opening sub-menu, left-click on Update Project....
- In the opening window...
	- Make sure the project ( Java Servlets ) is selected.
	- Make sure that Update project configuration from pom.xml is selected.
	- You can also select Clean projects.

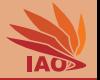

- I assume that you have downloaded the examples ZIP or checked them out from GitHub.
- If you import this project in Eclipse, it may first show you a lot of errors.
- Make sure that you can see the package view on the left-hand side of the Eclipse window.
- Right-click on the project ( Java Servlets ) in the package view.
- In the opening pop-up menu, left-click on Maven.
- $\bullet$  In the opening sub-menu, left-click on Update Project....
- In the opening window...
	- Make sure the project ( Java Servlets ) is selected.
	- Make sure that Update project configuration from pom.xml is selected.
	- You can also select Clean projects.
	- Click 'OK'.

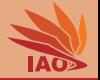

- I assume that you have downloaded the examples ZIP or checked them out from GitHub.
- If you import this project in Eclipse, it may first show you a lot of errors.
- Make sure that you can see the package view on the left-hand side of the Eclipse window.
- Right-click on the project (Java Servlets) in the package view.
- In the opening pop-up menu, left-click on Maven.
- In the opening sub-menu, left-click on Update Project....
- In the opening window...
- Now the structure of the project in the 'package view' should slightly change, the project will be re-compiled, and the errors should disappear.

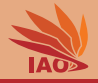

• A WAR (Web application ARchive) is a ZIP archive with a special file structure that can be deployed to a servlet container

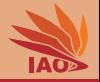

- A WAR (Web application ARchive) is a ZIP archive with a special file structure that can be deployed to a servlet container:
	- it contains a folder WEB-INF

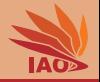

- A WAR (Web application ARchive) is a ZIP archive with a special file structure that can be deployed to a servlet container:
	- it contains a folder WEB-TNF
	- the folder WEB-INF contains the file web. xml

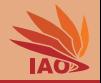

- A WAR (Web application ARchive) is a ZIP archive with a special file structure that can be deployed to a servlet container:
	- it contains a folder WEB-TNF
	- the folder WEB-INF contains the file web. xml
	- the folder WEB-INF contains the folder classes which contains all Java classes and packages that are part of the web application

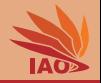

- A WAR (Web application ARchive) is a ZIP archive with a special file structure that can be deployed to a servlet container:
	- it contains a folder WEB-TNF
	- the folder WEB-INF contains the file web. xml
	- the folder WEB-INF contains the folder classes which contains all Java classes and packages that are part of the web application
	- the folder WEB-INF may contain the folder libs which contains additional required libraries.

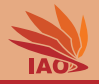

- A WAR (Web application ARchive) is a ZIP archive with a special file structure that can be deployed to a servlet container
- Maven builds the war for us.

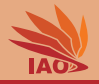

- A WAR (Web application ARchive) is a ZIP archive with a special file structure that can be deployed to a servlet container
- Maven builds the war for us.
- In Eclise, when building for the first time, you do the following.

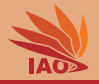

- A WAR (Web application ARchive) is a ZIP archive with a special file structure that can be deployed to a servlet container
- Make sure that you can see the package view on the left-hand side of the Eclipse window.

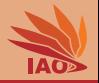

- A WAR (Web application ARchive) is a ZIP archive with a special file structure that can be deployed to a servlet container
- Make sure that you can see the package view on the left-hand side of the Eclipse window.
- Right-click on the project ( Java Servlets ) in the package view.

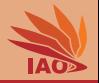

- A WAR (Web application ARchive) is a ZIP archive with a special file structure that can be deployed to a servlet container
- Make sure that you can see the package view on the left-hand side of the Eclipse window.
- Right-click on the project ( Java Servlets ) in the package view.
- In the opening pop-up menu, choose Run As.

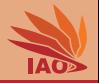

- A WAR (Web application ARchive) is a ZIP archive with a special file structure that can be deployed to a servlet container
- Make sure that you can see the package view on the left-hand side of the Eclipse window.
- Right-click on the project ( Java Servlets ) in the package view.
- In the opening pop-up menu, choose Run As.
- In the opening sub-menu choose Run Configurations....

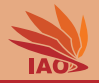

- A WAR (Web application ARchive) is a ZIP archive with a special file structure that can be deployed to a servlet container
- Make sure that you can see the package view on the left-hand side of the Eclipse window.
- Right-click on the project ( Java Servlets ) in the package view.
- In the opening pop-up menu, choose Run As.
- In the opening sub-menu choose Run Configurations....
- In the opening window, choose Maven Build
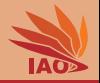

- A WAR (Web application ARchive) is a ZIP archive with a special file structure that can be deployed to a servlet container
- Make sure that you can see the package view on the left-hand side of the Eclipse window.
- Right-click on the project (Java Servlets) in the package view.
- In the opening pop-up menu, choose Run As.
- In the opening sub-menu choose Run Configurations....
- In the opening window, choose Maven Build
- In the new window Run Configurations /

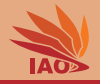

- A WAR (Web application ARchive) is a ZIP archive with a special file structure that can be deployed to a servlet container
- Right-click on the project (Java Servlets) in the package view.
- In the opening pop-up menu, choose Run As.
- In the opening sub-menu choose Run Configurations....
- In the opening window, choose Maven Build
- In the new window Run Configurations /

Create, manage, and run configurations , choose Maven Build in the small white pane on the left side.

• Click New launch configuration (the first symbol from the left on top of the small white pane).

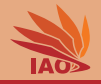

- A WAR (Web application ARchive) is a ZIP archive with a special file structure that can be deployed to a servlet container
- In the opening pop-up menu, choose Run As.
- In the opening sub-menu choose Run Configurations....
- In the opening window, choose Maven Build
- In the new window Run Configurations /

- Click New launch configuration (the first symbol from the left on top of the small white pane).
- Write a useful name for this configuration in the Name field. You can use this configuration again later.

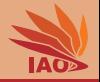

- A WAR (Web application ARchive) is a ZIP archive with a special file structure that can be deployed to a servlet container
- In the opening sub-menu choose Run Configurations....
- In the opening window, choose Maven Build
- In the new window Run Configurations /

- Click New launch configuration (the first symbol from the left on top of the small white pane).
- Write a useful name for this configuration in the Name field. You can use this configuration again later.
- In the tab Main enter the Base directory of the project, this is the folder called Java Servlets containing the Eclipse/Maven project.

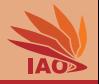

- A WAR (Web application ARchive) is a ZIP archive with a special file structure that can be deployed to a servlet container
- In the opening window, choose Maven Build
- In the new window Run Configurations /

- Click New launch configuration (the first symbol from the left on top of the small white pane).
- Write a useful name for this configuration in the Name field. You can use this configuration again later.
- In the tab Main enter the Base directory of the project, this is the folder called Java Servlets containing the Eclipse/Maven project.
- Under Goals , enter clean compile war:war . This will build a war archive.

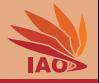

- A WAR (Web application ARchive) is a ZIP archive with a special file structure that can be deployed to a servlet container
- In the new window Run Configurations /

- Click New launch configuration (the first symbol from the left on top of the small white pane).
- Write a useful name for this configuration in the Name field. You can use this configuration again later.
- In the tab Main enter the Base directory of the project, this is the folder called Java Servlets containing the Eclipse/Maven project.
- Under Goals , enter clean compile war:war . This will build a war archive.
- Click Apply

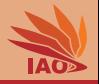

- A WAR (Web application ARchive) is a ZIP archive with a special file structure that can be deployed to a servlet container
- Click New launch configuration (the first symbol from the left on top of the small white pane).
- Write a useful name for this configuration in the Name field. You can use this configuration again later.
- In the tab Main enter the Base directory of the project, this is the folder called Java Servlets containing the Eclipse/Maven project.
- Under Goals , enter clean compile war:war . This will build a war archive.
- Click Apply
- Click Run

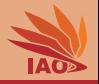

- A WAR (Web application ARchive) is a ZIP archive with a special file structure that can be deployed to a servlet container
- In the tab Main enter the Base directory of the project, this is the folder called Java Servlets containing the Eclipse/Maven project.
- Under Goals , enter clean compile war:war . This will build a war archive.
- Click Apply
- Click Run
- The build will start, you will see its status output in the console window.

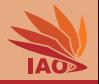

- A WAR (Web application ARchive) is a ZIP archive with a special file structure that can be deployed to a servlet container
- Under Goals , enter clean compile war:war . This will build a war archive.
- Click Apply
- Click Run
- The build will start, you will see its status output in the console window.
- The folder target will contain a file myServlets.war after the build. This is the deployable archive with our application.

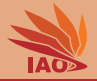

• Deploying a WAR archive is easy

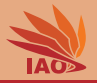

- Deploying a WAR archive is easy:
	- Copy it into the folder {GLASSFISH DIR}\glassfish4\glassfish\domains\domain1\autodeploy

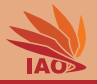

- Deploying a WAR archive is easy:
	- Copy it into the folder {GLASSFISH DIR}\glassfish4\glassfish\domains\domain1\autodeploy
	- The running GlassFish server will automatically load and start it.

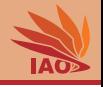

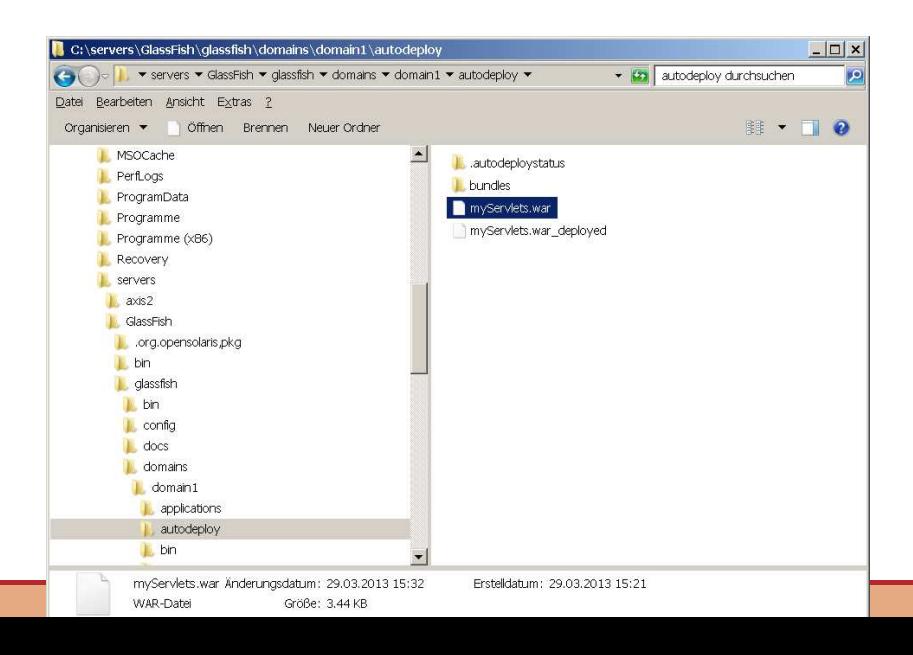

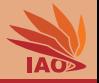

- Deploying a WAR archive is easy:
	- Copy it into the folder  ${GLASSFISH_DIR}\qLassfish4\glassfish\domains\domain1\autodep$
	- The running GlassFish server will automatically load and start it.
- You can now access the application under http://localhost:8080/myServlets/HelloWorld

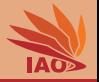

- Deploying a WAR archive is easy:
	- Copy it into the folder {GLASSFISH DIR}\glassfish4\glassfish\domains\domain1\autodeploy
	- The running GlassFish server will automatically load and start it.
- You can now access the application under http://localhost:8080/myServlets/HelloWorld, if myServlets is the name you chose for your war file

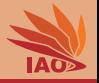

- Deploying a WAR archive is easy:
	- Copy it into the folder {GLASSFISH DIR}\glassfish4\glassfish\domains\domain1\autodeploy
	- The running GlassFish server will automatically load and start it.
- You can now access the application under http://localhost:8080/myServlets/HelloWorld, if myServlets is the name you chose for your war file and HelloWorld is a servlet that you have registered in the web.xml file

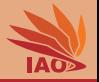

- Deploying a WAR archive is easy:
	- Copy it into the folder {GLASSFISH DIR}\glassfish4\glassfish\domains\domain1\autodeploy
	- The running GlassFish server will automatically load and start it.
- You can now access the application under http://localhost:8080/myServlets/HelloWorld, if myServlets is the name you chose for your war file and HelloWorld is a servlet that you have registered in the web.xml file (which now is in folder WEB-INF of myServlets.war)

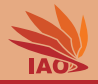

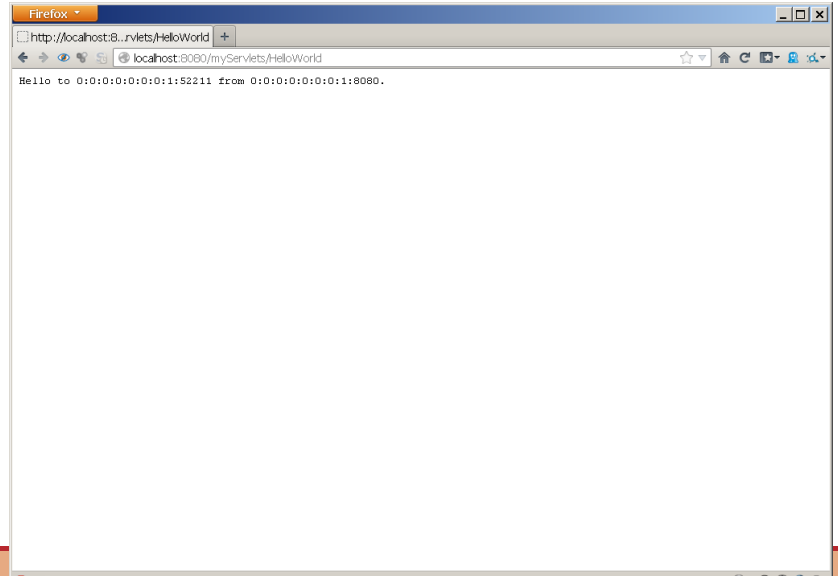

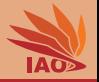

- Deploying a WAR archive is easy:
	- Copy it into the folder {GLASSFISH DIR}\glassfish4\glassfish\domains\domain1\autodeploy
	- The running GlassFish server will automatically load and start it.
- You can now access the application under http://localhost:8080/myServlets/HelloWorld, if myServlets is the name you chose for your war file and HelloWorld is a servlet that you have registered in the web.xml file (which now is in folder WEB-INF of myServlets.war)
- You can now also find the servlet in the administration console (see slide "GlassFish Administration")

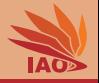

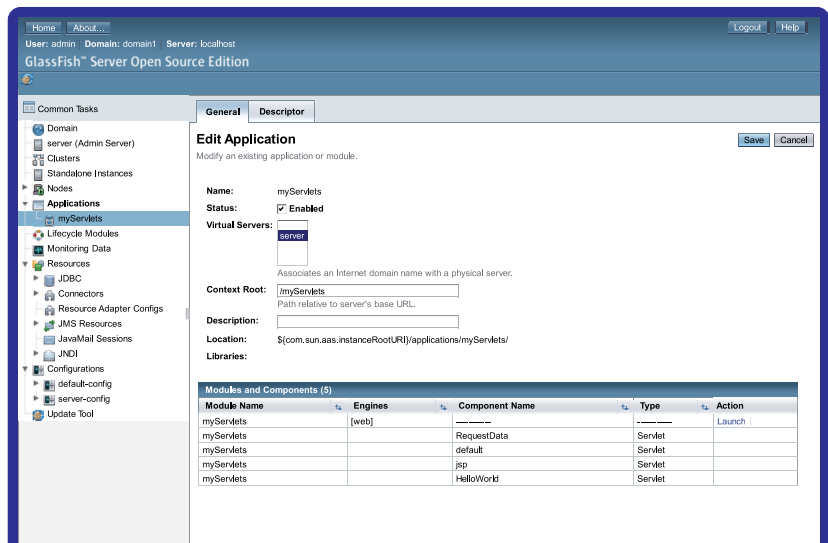

[Distributed Computing](#page-0-0) Thomas Weise 41/45

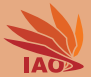

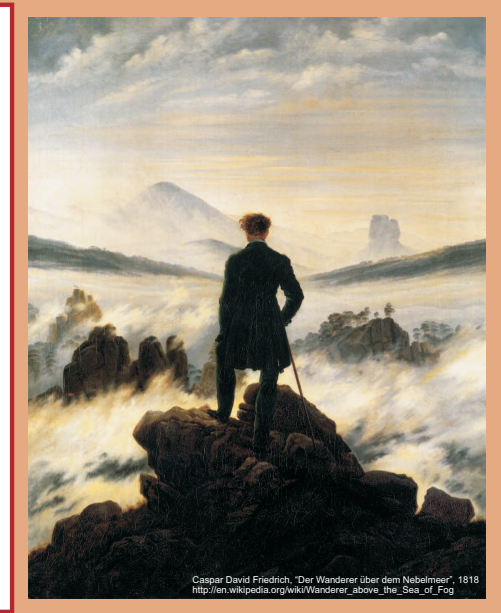

谢谢 Thank you

Thomas Weise [汤卫思] [tweise@hfuu.edu.cn](mailto:tweise@hfuu.edu.cn) [http://www.it-weise.de](mailto:http://www.it-weise.de)

Hefei University, South Campus 2 Institute of Applied Optimization Shushan District, Hefei, Anhui, China

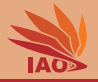

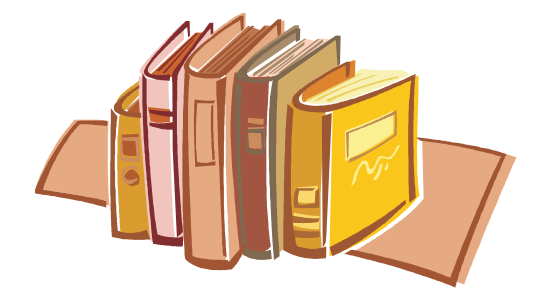

## Bibliography I

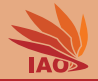

- 1. Rajiv Mordani. JSR 315: Java™ Servlet 3.0 Specification Version 3.0 Rev a (Maintenance Release), volume 315 of Java Specification Requests (JSR). Maintenance release edition, December 2010. URL <http://download.oracle.com/otndocs/jcp/servlet-3.0-mrel-eval-oth-JSpec>.
- 2. Timothy John Berners-Lee, R. Fielding, and H. Frystyk. Hypertext Transfer Protocol HTTP/1.0, volume 1945 of Request for Comments (RFC). Network Working Group, May 1996. URL <http://tools.ietf.org/html/rfc1945>.
- 3. R. Fielding, J. Gettys, Jeffrey Mogul, H. Frystyk, L. Masinter, P. Leach, and Timothy John Berners-Lee. Hypertext Transfer Protocol – HTTP/1.1, volume 2616 of Request for Comments (RFC). Network Working Group, June 1999. URL <http://tools.ietf.org/html/rfc2616>.
- 4. Karl Moss. Java Servlets. McGraw-Hill Java Masters. Maidenhead, England, UK: McGraw-Hill Ltd., 1999. ISBN 0071351884 and 9780071351881. URL <http://books.google.de/books?id=ToBGAAAAYAAJ>.
- 5. Jason Hunter and William Crawford. Java Servlet Programming. Sebastopol, CA, USA: O'Reilly Media, Inc., 2010. ISBN 1449390676 and 9781449390679. URL <http://books.google.de/books?id=dsU4Lk-Gwk0C>.
- 6. Jeff M. Genender. Enterprise Java Servlets, volume 1. Reading, MA, USA: Addison-Wesley Publishing Co. Inc., 2002. ISBN 020170921X and 9780201709216. URL <http://books.google.de/books?id=MbhQAAAAMAAJ>.
- 7. Jason Brittain and Ian F. Darwin. *Tomcat: The Definitive Guide*. Definitive Guide. Sebastopol. CA, USA: O'Reilly Media, Inc., 2007. ISBN 0596101066 and 9780596101060. URL <http://books.google.de/books?id=vJttHyVF0SUC>.
- 8. Apache Tomcat. Forest Hill, MD, USA: Apache Software Foundation, 1999. URL <https://tomcat.apache.org/>.
- 9. Jetty WebServer. Fortitude Valley BC, QLD, Australia: codehause foundation and Riverview, NSW, Australia: Mort Bay Consulting Pty. Ltd, 1995. URL <http://jetty.codehaus.org/jetty/>.
- 10. Francesco Marchioni. Jboss as 7 Configuration, Deployment and Administration. Community Experience Distilled. Birmingham, UK: Packt Publishing Limited, 2011. ISBN 1849516790 and 9781849516792. URL [http://books.google.de/books?id=avONaXtoV\\_QC](http://books.google.de/books?id=avONaXtoV_QC).
- 11. Tom Marrs and Scott Davis. JBoss at Work: A Practical Guide. Sebastopol, CA, USA: O'Reilly Media, Inc., 2009. ISBN 0596552939 and 9780596552930. URL <http://books.google.de/books?id=NiI3Jd8p4mcC>.
- 12. Google app engine, 2012. URL <https://developers.google.com/appengine/>.
- 13. Dan Sanderson. Programming Google App Engine. Animal Guide. Sebastopol, CA, USA: O'Reilly Media, Inc., 2009. ISBN 059652272X and 9780596522728. URL [http://books.google.de/books?id=6cL\\_kCZ4NJ4C](http://books.google.de/books?id=6cL_kCZ4NJ4C).
- 14. Eugene Ciurana. Developing With Google App Engine. Berlin, Germany: Springer-Verlag GmbH, 2009. ISBN 1-4302-1831-2 and 978-1-4302-1831-9. URL [http://books.google.de/books?id=\\_ks9HQLVxa](http://books.google.de/books?id=_ks9HQLVxa).

## Bibliography II

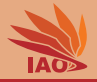

- 15. Glassfish. Redwood Shores, CA, USA: Oracle Corporation, revision 20130208.5d7f765 edition, 2013. URL <http://glassfish.java.net/>.
- 16. David Heffelfinger. Java EE 6 with GlassFish 3 Application Server. Birmingham, UK: Packt Publishing Limited, 2010. ISBN 1849510377 and 9781849510370. URL <http://books.google.de/books?id=GCFdQ5SxPnQC>.
- 17. Antonio Goncalves. Beginning Java EE 6 with GlassFish 3. Expert's Voice in Java Technology. New York, NY, USA: Apress, Inc., August 24, 2010. ISBN 143022889X and 9781430228899. URL <http://books.google.de/books?id=8pQbMr5X-yMC>.
- 18. John Clingan. Java ee and glassfish server roadmap update. The Aquarium: News from the GlassFish Community, November 4, 2013. URL [https://blogs.oracle.com/theaquarium/entry/java\\_ee\\_and\\_glassfish\\_server](https://blogs.oracle.com/theaquarium/entry/java_ee_and_glassfish_server).
- 19. Oracle WebLogic Server. Redwood Shores, CA, USA: Oracle Corporation, 2014. URL <http://www.oracle.com/us/products/middleware/cloud-app-foundation/weblogic/overview/index.html>.
- 20. Xinyu Liu. Asynchronous processing support in servlet 3.0: Why asynchronous processing is the new foundation of web 2.0. JavaWorld: Solutions for Java Developers, February 19, 2009. URL <http://www.javaworld.com/javaworld/jw-02-2009/jw-02-servlet3.html>.